# **Saturs**

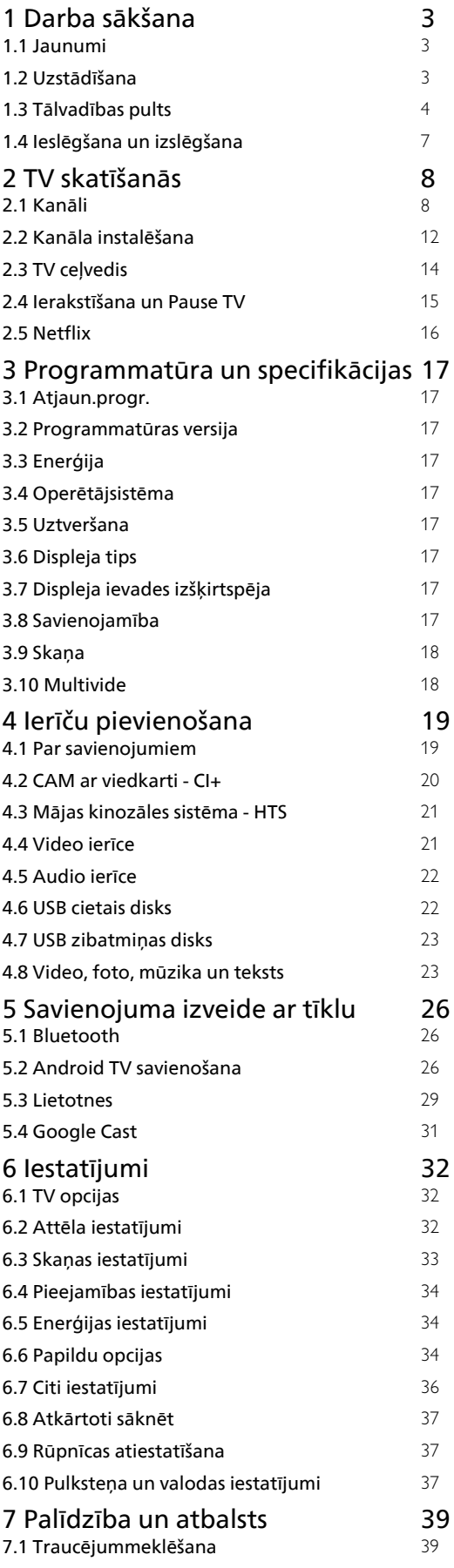

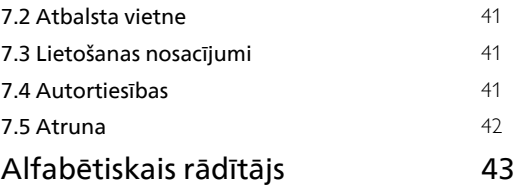

# <span id="page-1-0"></span>1 Darba sākšana

## <span id="page-1-1"></span>1.1 Jaunumi

# Sākuma ekrāns un kanāli

### <span id="page-1-2"></span>Sākuma ekrāna palaidējs

Nospiediet tālvadības pults pogu HOME (Sākums), lai piekļūtu Android sākuma ekrānam. Šajā ekrānā varat izlemt, ko skatīties, pārlūkojot izklaides satura opcijas no lietotnes un tiešraides TV. Sākuma ekrānā ir kanāli, lai jūs varētu piekļūt lieliskam savu iecienīto lietotņu saturam. Varat pievienot arī papildu kanālus vai atrast jaunas lietotnes, lai piekļūtu citam saturam.

### "Play Next" kanāls

Izmantojot sākuma ekrāna kanālu Play Next (Atskaņot nākamo), vienmēr zināsiet, ko turpināt skatīties. Sāciet skatīšanos no iepriekšējās vietas un saņemiet paziņojumus par jaunām epizodēm kanālā Play Next (Atskaņot nākamo). Filmā vai TV pārraidē nospiediet un turiet atlasīšanas pogu, lai filmu vai TV pārraidi pievienotu tieši kanālam Play Next (Atskaņot nākamo).

### Piekļuve iestatījumiem sākuma ekrānā

Izvēlnei Iestatījumi var piekļūt, noklikšķinot uz ikonas augšējā labajā stūrī.

### Piekļuve USB zibatmiņas diskam sākuma ekrānā

Lai skatītu failus no USB zibatmiņas diska, vispirms sākuma ekrānā jāpievieno MMP (MultiMediaPlayer) lietotne. Nospiediet HOME (Sākums) un nospiediet uz lietotņu ikonas kreisajā lietotņu rindas galā. No lietotņu lapas varat pievienot MMP lietotnes.

### Sistēmas josla sākuma ekrānā

Sākuma ekrāna sistēmas joslā ir šādas funkcijas. - Meklēšanas poga: lai sāktu Google meklēšanu ar balss vai teksta ievadi.

 - Paziņojumi: lai sūtītu jums paziņojumus par Smart TV sistēmu.

 - Ievades avots: lai palaistu ievades avotu sarakstu un pārslēgtos uz jebkuru pievienoto ierīci.

 - Iestatījumi: lai piekļūtu izvēlnei Visi iestatījumi un pielāgotu TV iestatījumus.

- Pulkstenis: lai norādītu sistēmas pulksteni.

# Lietotnes un Live TV

### Izlases lietotnes pirmajā rindā

Vairāk lietotņu atrodas lietotņu lapā, kuru var atvērt, noklikšķinot uz lietotņu ikonas lietotņu kreisajā malā. No lietotņu lapas varat pievienot arī savas iecienītās lietotnes, kā Live TV un MMP (MultiMediaPlayer).

# $\overline{12}$ Uzstādīšana

## Televizora statīvs

Norādījumus par televizora statīva uzstādīšanu skatiet komplektā esošajā īsajā lietošanas pamācībā. Ja šī pamācība ir pazaudēta, varat to lejupielādēt no tīmekļa vietnes.

Lai meklētu īso lietošanas pamācību lejupielādei, izmantojiet televizora modeļa numuru.

# Stiprinājums pie sienas

Šis televizors ir arī sagatavots VESA standartiem atbilstošai sienas stiprinājuma skavai (nopērkama atsevišķi).

Iegādājoties pie sienas stiprināmu TV, izmantojiet tālāk norādīto VESA kodu. . .

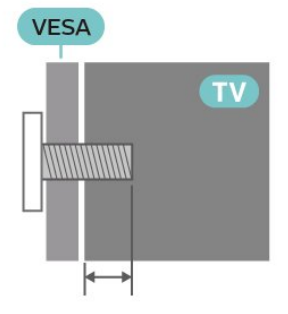

• Sienas stiprinājuma kronšteins SU-WL450, M6 (Min. 10 mm, maks. 12 mm)

### Ievērībai

Lai televizoru piestiprinātu pie sienas, vajadzīgas īpašas iemaņas, tādēļ šo darbu drīkst veikt tikai kvalificēti speciālisti. Stiprinot televizoru pie sienas, jāievēro televizora svaram atbilstoši drošības standarti. Pirms TV novietošanas izlasiet arī drošības brīdinājumus.

SONY neuzņemas atbildību par neatbilstoši veiktu stiprināšanu, kā rezultātā noticis negadījums vai gūta trauma.

# <span id="page-2-1"></span>Padomi par vietas izvēli

• Novietojiet televizoru vietā, kur saules stari nespīd tieši ekrānā.

• Ideālais televizora skatīšanās attālums ir 2 līdz 5 reizes lielāks nekā ekrāna diagonāles garums. Sēžot acīm jābūt vienā augstumā ar ekrāna centru.

• Stiprinot pie sienas, novietojiet TV līdz 15 cm no sienas.

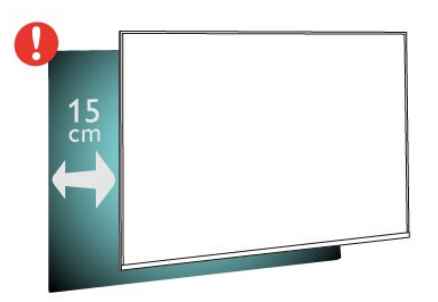

### Piezīme.

Lūdzu, nenovietojiet TV vietās, kur atrodas putekļu avoti, piemēram, krāsnis. Lai novērstu putekļu iekļūšanu TV, putekļus ieteicams regulāri tīrīt.

## Strāvas vads

• Ievietojiet strāvas vadu savienotājā POWER (Strāva) televizora aizmugurē.

• Pārliecinieties, vai strāvas vads ir droši pievienots savienotājam.

• Pārliecinieties, vai sienas kontaktligzdai pievienotā strāvas vada kontaktdakša ir visu laiku ērti pieejama. • Atvienojot strāvas padeves vadu, vienmēr velciet kontaktdakšu, nevis kabeli.

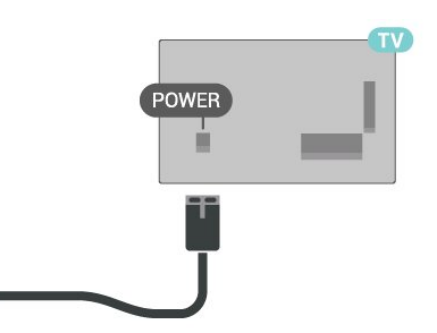

<span id="page-2-0"></span>Lai gan šis televizors gaidstāves režīmā patērē maz elektrības, ja paredzat, ka televizoru nelietosiet ilgāku laiku, atvienojiet strāvas vadu, lai taupītu elektroenerģiju.

# Antenas kabelis

Cieši ievietojiet antenas spraudni ligzdā CABLE/ANTENNA (Kabelis/antena) televizora aizmugurē.

Televizoram var pievienot savu antenu vai savienot to ar antenas signālu no antenas sadales sistēmas. Izmantojiet IEC koaksiālā 75 omu RF kabeļa antenas savienotāju.

Izmantojiet šo antenas savienojumu antenas un kabeļa ievades signāliem.

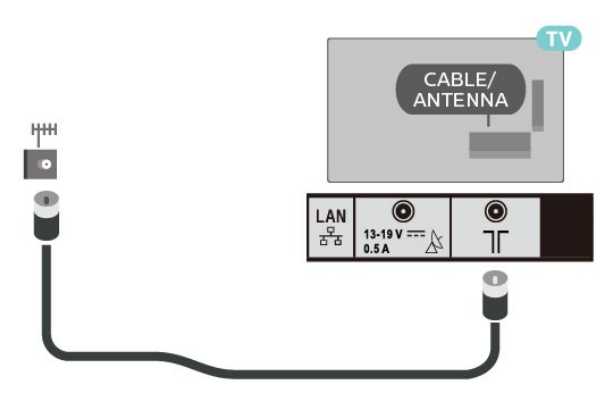

## Satelīta antena

Pievienojiet satelīta F-veida savienotāju pie satelīta savienojuma Satellite IN televizora aizmugurē.

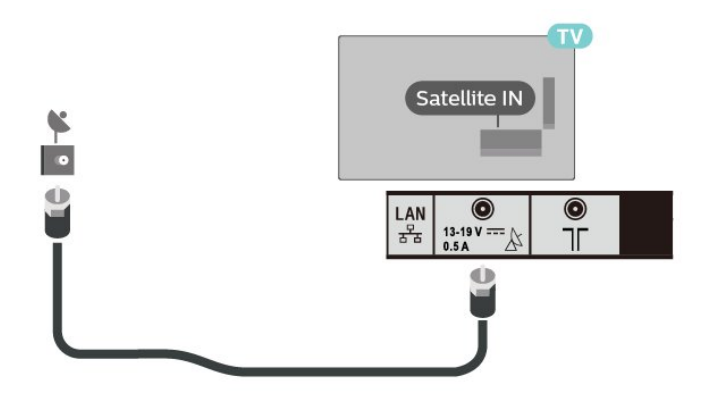

## 1.3

Tālvadības pults

## Taustiņu pārskats

### Augšdaļa

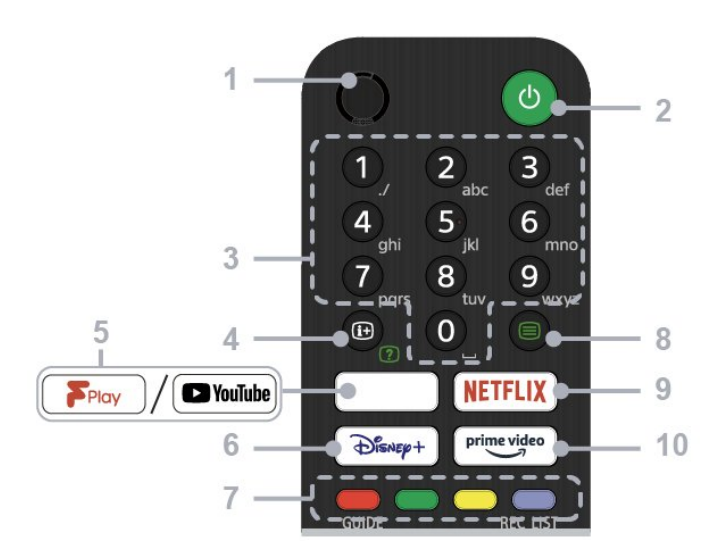

### $1 - MIC$

• Balss meklēšanai.

### 2 - Power (Standby / On)

• Ieslēdziet vai izslēdziet televizoru (gaidstāves režīms)

### 3 - Ciparu pogas

• Izmantojiet ar 0-9 pogām, lai atlasītu digitālos kanālus.

### 4 - Info/Text

• Parādiet informāciju.

### 5 - Freeview Play / YouTube™

• Piekļūstiet "Freeview Play" tiešsaistes pakalpojumam. (Tikai noteiktos reģionos/valstīs/TV modelos)

• Piekļūstiet "YouTube" tiešsaistes pakalpojumam. (tikai atsevišķos reģionos/valstīs/TV modeļos)

### 6 - Disney+

• Piekļūstiet "Disney+" tiešsaistes pakalpojumam. (tikai atsevišķos reģionos/valstīs/TV modeļos)

### 7 - Krāsu pogas

• Izpildiet attiecīgajā brīdī atbilstošo funkciju.

### 8 - Text

• Parādiet teleteksta informāciju.

### 9 - NETFLIX

• Piekļūstiet "Netflix" tiešsaistes pakalpojumam. (tikai atsevišķos reģionos/valstīs/TV modeļos)

### 10 - Prime Video

• Piekļūstiet "Prime Video" tiešsaistes pakalpojumam. (tikai atsevišķos reģionos/valstīs/TV modelos)

Vidus

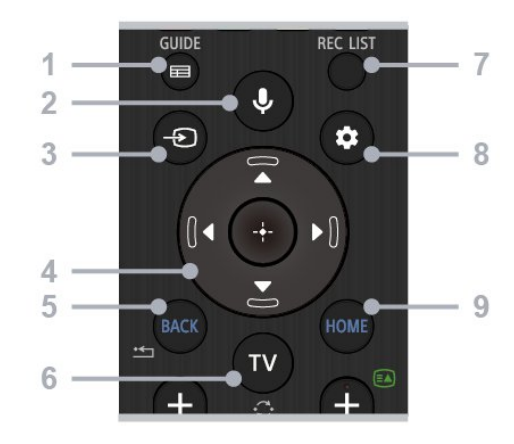

### 1 - GUIDE

• Atveriet digitālo programmu ceļvedi.

### 2 - Microphone/Google Assistant

• Izmantojiet Google Assistant\*1\*2 vai balss meklēšanu\*2. Lai iegūtu norādījumus, kā kontrolēt televizoru, nospiediet tālvadības pults mikrofona pogu un pasakiet "voice hints" (Balss ieteikumi).\*1

### Piezīme.

\*1: tikai atsevišķos reģionos/valstīs/TV modeļos/valodās.

\*2: Google Assistant vai balss meklēšanas izmantošanai nepieciešams interneta savienojums.

### 3 - Ievades atlasīšana

• Parādiet un atlasiet ievades avotu.

### 4 - Navigācija (uz augšu/uz leju/pa kreisi/pa labi) / OK (Enter)

• Ekrāna izvēlnes navigācija un atlasīšana.

• TV režīmā: parādiet un atlasiet programmas citos kanālos, skatoties TV (digitālo/analogo).

### 5 - BACK (Atpakaļ)

• Atgriezieties iepriekšējā ekrānā.

### $6 - TV$

- Pārslēdziet uz TV kanālu vai ievadi.
- 7 REC LIST (Ierakstu saraksts)
- Parādiet USB HDD ierakstu sarakstu.

### 8 - Ātrie iestatījumi

• Parādiet ātros iestatījumus.

### 9 - HOME (Sākums)

• Parādiet televizora sākuma ekrānu.

### Apakšdaļa

<span id="page-4-0"></span>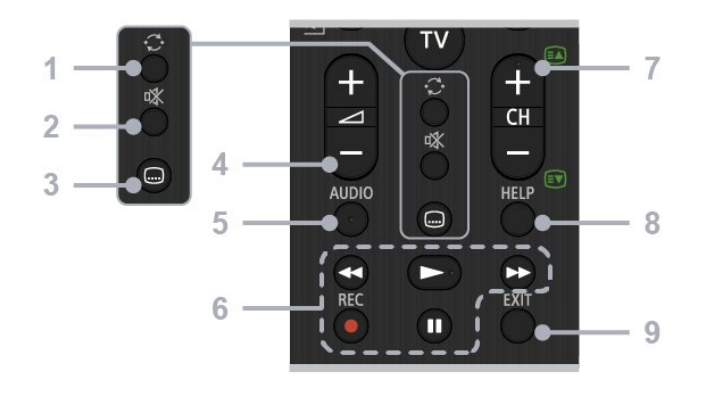

### 1 - Pārlēkt

• Pārleciet starp diviem kanāliem turp un atpakaļ. Televizors pārslēdzas starp pašreizējo kanālu un pēdējo atlasīto kanālu.

### 2 - Izslēgt skaņu

• Izslēdziet skaņu. Nospiediet vēlreiz, lai ieslēgtu skanu.

### 3 - Subtitru iestatījums

• Ieslēdziet vai izslēdziet apraides un atbalstīto lietotņu subtitrus (kad funkcija ir pieejama).

### 4 - Skaļums + / -

• Regulējiet skaļumu.

### 5 - AUDIO

• Atlasiet vairākvalodu avota skaņu vai dubultu skaņu pašreiz skatītajai programmai (atkarībā no programmas avota).•

### 6 - Atskaņošanas opcijas (Rewind/Play/Fast Forward/Pause) / REC

• Skatieties multivides saturu televizorā un pievienotajā ar CEC saderīgajā ierīcē.

• REC: ierakstiet pašreiz skatīto programmu USB HDD diskā.

### 7 - CH + / - (Kanāls)

• TV režīms: atlasiet kanālu.

• Teksta režīmā: atlasiet + (Nākamā) vai - (Iepriekšējā) lapu.

### 8 - HELP (Palīdzība)

• Atveriet palīdzības izvēlni. Šeit iespējams piekļūt palīdzības ceļvedim.

### 9 - EXIT (Iziet)

• Atgriezieties iepriekšējā ekrānā vai izejiet no izvēlnes. Ja pieejams interaktīvās lietojumprogrammas pakalpojums, nospiediet, lai izietu no pakalpojuma.

## IS sensors

Taču televizors var saņemt arī komandas no tālvadības pults, kurā komandu sūtīšanai tiek izmantoti IR (infrasarkanie stari). Ja izmantojat šādu tālvadības pulti, vienmēr pavērsiet to pret infrasarkano staru sensoru televizora priekšpusē.

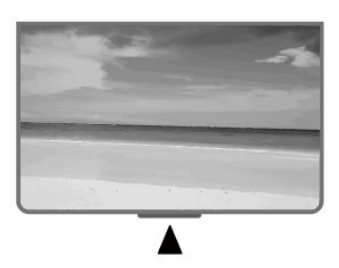

### Brīdinājums!

Nenovietojiet nekādus priekšmetus televizora IR sensora priekšā, jo tas var bloķēt IR signālu.

## Baterijas

Ja televizors nereaģē uz tālvadības pults taustiņu nospiešanu, iespējams, ka baterijas ir tukšas.

Lai nomainītu baterijas, atveriet bateriju nodalījumu tālvadības pults aizmugurē.

**1 -** Pavirziet bateriju vāciņu bultiņas norādītajā virzienā.

**2 -** Nomainiet vecās baterijas ar 2 tipa AAA-1,5 V baterijām. Pārliecinieties, vai ir pareizi savietoti bateriju + un - poli.

**3 -** Uzlieciet bateriju vāciņu un pabīdiet atpakaļ, līdz tas noklikšķ.

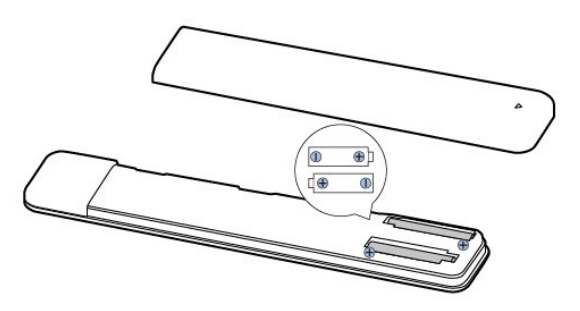

Ja tālvadības pulti neizmantojat ilgāku laiku, izņemiet baterijas.

Droši atbrīvojieties no vecajām baterijām atbilstoši norādījumiem.

# <span id="page-5-1"></span>Tīrīšana

Tālvadības pults ir apstrādāta ar skrāpējumizturīgu pārklājumu.

Tālvadības pults tīrīšanai izmantojiet mīkstu, mitru drāniņu. Nekādā gadījumā tālvadības pults tīrīšanai neizmantojiet tādas vielas kā spirtu, ķimikālijas vai sadzīves tīrīšanas līdzekļus.

# <span id="page-5-0"></span> $\overline{14}$ Ieslēgšana un izslēgšana

Pārliecinieties, ka televizors ir pievienots strāvai. Iedegas indikatora lampiņa televizora apakšā.

### Ieslēgšana

Nospiediet tālvadības pults pogu Power, lai ieslēgtu televizoru. Varat arī nospiest barošanas pogu televizora apakšdaļā, lai ieslēgtu televizoru, ja nevarat atrast tālvadības pulti vai tās baterijas ir tukšas.

### Pārslēgšana gaidstāves režīmā

Lai pārslēgtu televizoru gaidstāves režīmā, nospiediet tālvadības pults taustiņu Power. Varat arī nospiest barošanas pogu televizora apakšdaļā.

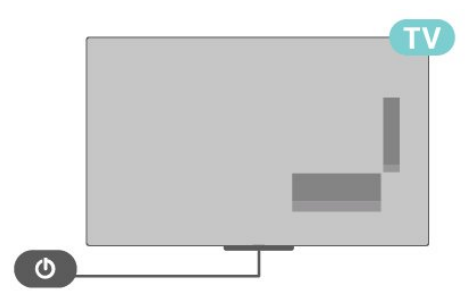

Gaidstāves režīmā televizors joprojām ir pieslēgts elektrotīklam, taču patērē ļoti maz enerģijas.

Lai pilnībā izslēgtu TV, atvienojiet kontaktdakšu. Atvienojot strāvas padevi, vienmēr velciet aiz kontaktdakšas, nevis aiz vada. Nodrošiniet, lai vienmēr būtu pilnīga piekļuve kontaktdakšai, strāvas vadam un kontaktligzdai.

# <span id="page-6-2"></span><span id="page-6-0"></span>2 TV skatīšanās

# <span id="page-6-1"></span> $\overline{21}$ Kanāli

# Par kanāliem un kanālu pārslēgšanu

Lai skatītos televīzijas kanālus

- Nospiediet TV (Sākums).
- Nospiediet Ievades atlasīšana un

atlasiet televizoru.

• Ja zināt kanāla numuru, ievadiet to ar ciparu taustiņiem. Kad esat ievadījis numuru, nospiediet OK (Labi), lai uzreiz pārslēgtu kanālu.

### Kanāla pārslēgšana no kanālu saraksta

• Skatoties TV kanālu, nospiediet OK (Labi), lai atvērtu kanālu sarakstus.

• Kanālu sarakstā var būt vairākas lapas ar kanāliem. Lai skatītu nākamo vai iepriekšējo lapu, izpildiet ekrānā redzamos norādījumus.

• Lai aizvērtu kanālu sarakstus, nepārslēdzot kanālus, nospiediet EXIT (Iziet).

### Radio kanāli

Ja ir pieejama digitālā apraide, digitālās radiostacijas tiek iestatītas instalēšanas laikā. Lai televizoru pārslēgtu uz radio kanālu, rīkojieties tāpat, kā pārslēdzot uz televīzijas kanālu.

Televizors, iespējams, nedarbosies pareizi, izmantojot atsevišķu digitālās televīzijas operatoru pakalpojumus, ja ir pilna neatbilstība standarta prasībām.

# Kanālu saraksti

### Par kanālu sarakstiem

Pēc kanālu instalēšanas visi kanāli redzami kanālu sarakstā. Kanāli ir redzami ar nosaukumu, ja šī informācija ir pieejama.

Kad ir atlasīts kanālu saraksts, nospiediet navigācijas taustiņus uz augšu vai uz leju, lai atlasītu kanālu, pēc tam nospiediet atlasīšanas pogu, lai skatītos atlasīto kanālu.

### Radio stacijas

Ja ir pieejama digitālā apraide, digitālās radiostacijas tiek iestatītas instalēšanas laikā. Lai televizoru pārslēgtu uz radio kanālu, rīkojieties tāpat, kā pārslēdzot uz televīzijas kanālu.

Televizors, iespējams, nedarbosies pareizi, izmantojot atsevišķu digitālās televīzijas operatoru pakalpojumus, ja ir pilna neatbilstība standarta prasībām.

### Kanālu saraksta atvēršana

Blakus visu kanālu sarakstam varat atlasīt filtrētu sarakstu vai atlasīt vienu no izveidotajiem izlases sarakstiem.

Lai atvērtu pašreizējo kanālu sarakstu

**1 -** Skatoties televizoru, nospiediet OK (Labi), lai atvērtu pašreizējo kanālu sarakstu.

**2 -** Nospiediet EXIT (Iziet), lai aizvērtu kanālu sarakstu.

### Kanāla meklēšana

Varat meklēt kanālu, lai atrastu to garā kanālu sarakstā.

### Lai meklētu kanālu

**1 -** Nospiediet OK (Labi), lai atvērtu pašreizējo kanālu sarakstu.

**2 -** Nospiediet Dzelteno taustiņu opcijai Atlasīt vairāk.

### **3 -** Atlasiet Darbība > Meklēt un

nospiediet OK (Labi), lai atvērtu teksta lauku. Teksta ievadīšanai varat izmantot tālvadības pults tastatūru (ja pieejama) vai ekrāntastatūru.

**4 -** Ievadiet numuru, nosaukumu vai daļu no nosaukuma un nospiediet OK (Labi). Televizors meklēs atbilstošos kanālu nosaukumus jūsu atlasītajā kanālā.

Meklēšanas rezultāti ir norādīti kanālu sarakstā, skatiet saraksta nosaukumu augšpusē. Meklēšanas rezultāti pazūd, kad atlasāt citu kanālu sarakstu vai aizverat sarakstu ar meklēšanas rezultātiem.

### Kanālu saraksta kārtošana

Varat veikt kanālu saraksta kārtošanu visiem kanāliem. Varat iestatīt kanālu sarakstu, lai rādītu tikai TV kanālus vai tikai radio stacijas. Antenas kanāliem varat iestatīt sarakstu, lai rādītu bezmaksas vai kodētos kanālus.

Lai iestatītu filtru sarakstā ar visiem kanāliem

**1 -** Nospiediet OK (Labi), lai atvērtu pašreizējo kanālu sarakstu.

**2 -** Nospiediet Dzelteno taustiņu opcijai Atlasīt vairāk.

**3 -** Atlasiet Darbība > Kārtot un nospiediet OK (Labi).

**4 -** Atlasiet vēlamo filtru un nospiediet OK (Labi), lai aktivētu. Filtra nosaukums parādās kā daļa no kanālu saraksta nosaukuma kanālu saraksta augšpusē.

**5 -** Nospiediet EXIT (Iziet), lai aizvērtu kanālu sarakstu.

### <span id="page-7-0"></span>Freeview Play kanālu saraksts

UK Freeview Play būs pieejama specifiska kanālu saraksta darbība.

Pēc kanālu instalēšanas visi kanāli redzami kanālu sarakstā. Kanāli ir redzami ar nosaukumu, ja šī informācija ir pieejama.

Lai atvērtu pašreizējo kanālu sarakstu **1 -** Skatoties televizoru, nospiediet OK, lai atvērtu pašreizējo kanālu sarakstu.

**2 -** Nospiediet EXIT (Iziet), lai aizvērtu kanālu sarakstu.

Kad ir atlasīts kanālu saraksts, nospiediet bultiņas (uz augšu) vai (uz leju) , lai atlasītu kanālu, pēc tam nospiediet OK (Labi), lai skatītos atlasīto kanālu. Nospiediet navigācijas taustiņu pa kreisi vai pa labi, lai mainītu kanālu saraksta filtru. Varat iestatīt kanālu sarakstu, lai rādītu visus kanālus, izlases kanālus vai citu tipu kanālus.

Kanālu saraksta lapā nospiediet dažādus krāsu taustiņus, lai veiktu citas darbības...

• Sarkanais taustiņš Lapa uz augšu – pārejiet vienu lapu uz augšu kanālu sarakstā.

• Zaļais taustiņš Lapa uz leju – pārejiet vienu lapu uz leju kanālu sarakstā.

• Dzeltenais taustiņš Atskaņotāji – atveriet un atlasiet citus atskaņotājus, lai iegūtu papildu programmas. Lai izmantotu šo funkciju, vispirms jāizveido televizora savienojums ar internetu.

• Zilais taustiņš Pievienot/noņemt izlases vienumu – pievienojiet vai noņemiet atlasīto kanālu no izlases kanālu saraksta.

\* Freeview Play ir tikai modeļiem Apvienotajā Karalistē.

## Kanālu skatīšanās

### Kanāla noskaņošana

Lai skatītos televīzijas kanālus, nospiediet TV. Televizorā tiek ieslēgts pēdējais skatītais TV kanāls.

Tāpat varat atlasīt Live TV sākuma ekrānā.

### Kanālu pārslēgšana

Lai pārslēgtu kanālus, nospiediet CH + vai CH -. Ja zināt kanāla numuru, ievadiet to ar ciparu taustiņiem. Kad esat ievadījis numuru, nospiediet OK (Labi), lai uzreiz pārslēgtu kanālu.

Tāpat varat pieslēgties kanāliem no Kanālu saraksta, spiežot OK (Labi).

### Vecāku kontrole

### Kanāla bloķēšana un atbloķēšana

Lai neļautu bērniem skatīties kanālu, varat bloķēt kanālu. Lai skatītos bloķētu kanālu, vispirms jāievada 4 ciparu PIN kods. Nevarat bloķēt pārraides no pievienotām ierīcēm.

### Lai bloķētu vai atbloķētu kanālu

**1 -** Nospiediet Ātrie iestatījumi > Navigācijas taustiņi uz augšu > Kanāls > Vecāku kontrole un nospiediet OK (Labi).

- **2** Ievadiet savu PIN kodu, ja nepieciešams.
- **3** Atlasiet Kanāls bloķēts un nospiediet OK.

**4 -** Nospiediet navigācijas taustiņus uz augšu vai uz leju, lai atlasītu bloķējamo vai atbloķējamo kanālu, un nospiediet OK (Labi).

**5 -** Bloķētais kanāls ir atzīmēts ar slēdzenes ikonu.

**6 -** Nospiediet EXIT (Iziet), ja nepieciešams,

vairākkārt, lai aizvērtu izvēlni.

### Programmu ierobežojumi

Lai neļautu bērniem skatīties programmu, kas, iespējams, viņiem nav piemērota, varat iestatīt ierobežojumu.

Digitālajos kanālos programmām ir noteikti ierobežojumi. Ja programmas ierobežojums ir vienāds vai augstāks par jūsu iestatīto, pārraide tiks bloķēta. Lai skatītos bloķētu programmu, vispirms jāievada PIN kods.

### Lai iestatītu novērtējumu

**1 -** Nospiediet Ātrie iestatījumi > Navigācijas taustiņi uz augšu > Kanāls > Vecāku kontrole un nospiediet OK (Labi).

**2 -** Ievadiet savu PIN kodu, ja nepieciešams.

**3 -** Atlasiet Programmu ierobežojumi un nospiediet OK (Labi).

**4 -** Atlasiet Ieslēgt ierobežojuma iestatīšanai.

**5 -** Atlasiet Ierobežojumi un nospiediet taustiņu OK (Labi).

- **6** Iestatiet ierobežojumus bērniem.
- **7** Nospiediet EXIT (Iziet), lai aizvērtu izvēlni.

Lai izslēgtu vecāku ierobežojumu, atlasiet Nav. Tomēr dažās valstīs ir jāiestata ierobežojums.

Dažām raidorganizācijām/operatoriem televizors bloķē tikai pārraides ar augstāku ierobežojumu. Vecāku ierobežojums ir iestatīts visiem kanāliem.

### Ievade bloķēta

Lai neļautu pievienotu ierīču izmantošanu, varat bloķēt ievades avotu. Lai pievienotu bloķētu ievades avotu, vispirms jāievada 4 ciparu PIN kods.

Lai bloķētu vai atbloķētu ievades avotu

<span id="page-8-0"></span>**1 -** Nospiediet Ātrie iestatījumi > Navigācijas taustiņi uz augšu > Kanāls > Vecāku kontrole un nospiediet OK (Labi).

- **2** Ievadiet savu PIN kodu, ja nepieciešams.
- **3** Atlasiet Ievade bloķēta un nospiediet OK (Labi).

**4 -** Nospiediet Bultiņas/navigācijas taustiņi uz augšu vai uz leju, lai atlasītu bloķējamo vai

atbloķējamo avotu, un nospiediet OK (Labi).

- **5** Bloķētais kanāls ir atzīmēts ar ikonu.
- **6** Nospiediet EXIT (Iziet), lai aizvērtu izvēlni.

### Nomainīt PIN

Iestatiet jaunu vai atiestatiet esošo PIN kodu. PIN kods tiek izmantots, lai bloķētu vai atbloķētu kanālus vai pārraides.

**1 -** Nospiediet Ātrie iestatījumi > Navigācijas taustiņi uz augšu > Kanāls > Vecāku kontrole un nospiediet OK (Labi).

- **2** Ievadiet savu PIN kodu, ja nepieciešams.
- **3** Atlasiet Mainīt PIN un nospiediet OK (Labi).
- **4** Ievadiet pašreizējo PIN kodu un jauno PIN kodu.
- **5** Nospiediet EXIT (Iziet), lai aizvērtu izvēlni.

## Izlases kanāli

### Par izlases kanāliem

Izlases kanālu sarakstā varat apkopot savus iecienītos kanālus.

Varat izveidot 4 dažādus sarakstus\* ar izlases kanāliem vieglai kanālu pārslēgšanai.

Kad ir atlasīts izlases kanālu saraksts, nospiediet bultiņas uz augšu vai uz leju, lai atlasītu kanālu, pēc tam nospiediet OK (Labi), lai skatītos atlasīto kanālu.

\* Piezīme. Ja ierīce iestatīta Apvienotajā Karalistē, pieejams tikai viens izlases kanālu saraksts.

### Rediģēt izlases sarakstu — digitālā TV

### Lai pievienotu kanālu izlases sarakstam

**1 -** Skatoties televizoru, nospiediet OK (Labi), lai atvērtu pašreizējo kanālu sarakstu.

**2 -** Nospiediet navigācijas taustiņus uz augšu vai leju, lai atlasītu kanālu.

**3 -** Nospiediet Zilo taustiņu, lai pievienotu kanālu izlases sarakstam (noklusējuma saraksts ir

Favourites1). Vēlreiz nospiediet Zilo taustiņu, lai noņemtu kanālu no izlases saraksta.

**4 -** Nospiediet EXIT (Iziet), lai aizvērtu izvēlni.

#### Lai izveidotu izlases kanālu sarakstu

**1 -** Skatoties televizoru, nospiediet OK, lai atvērtu pašreizējo kanālu sarakstu.

**2 -** Nospiediet dzelteno taustiņu opcijai Atlasīt vairāk.

**3 -** Atlasiet Atlasīt tipu > Iecienītie, pēc tam nospiediet Bultiņas uz augšu vai uz leju, lai atlasītu sarakstu no Favourites1\* līdz Favourites4, kam vēlaties to pievienot.

**4 -** Nospiediet dzelteno taustiņu opcijai Atlasīt vairāk, pēc tam atlasiet Atlasīt tipu, lai kanālu sarakstu nomainītu uz jūsu vēlamo sarakstu.

**5 -** Nospiediet Zilo taustiņu, lai pievienotu kanālu tikko izvēlētajam iecienīto kanālu sarakstam. Vēlreiz nospiediet Zilo taustiņu, lai noņemtu kanālu no izlases saraksta.

**6 -** Nospiediet EXIT (Iziet), lai aizvērtu izvēlni.

### Lai kanālu pārvietotu vai izņemto no izlases kanālu saraksta

**1 -** Atlasiet to sarakstu no Favourites1\* līdz Favourites4, kuru vēlaties redigēt.

**2 -** Nospiediet dzelteno taustiņu opcijai Atlasīt vairāk.

**3 -** Nospiediet Darbība > Pārvietot, lai izmainītu kanāla novietojumu iecienīto kanālu sarakstā.

**4 -** Atlasiet Darbība > Dzēst, lai kanālus izņemtu no iecienīto kanālu saraksta.

**5 -** Nospiediet EXIT (Iziet), lai aizvērtu izvēlni.

\* Piezīme. Ja ierīce iestatīta Apvienotajā Karalistē, pieejams tikai viens izlases kanālu saraksts.

#### Rediģēt izlases sarakstu — analogā TV

Lai pievienotu kanālu izlases sarakstam

**1 -** Skatoties analogo TV, nospiediet OK, lai

atvērtu pašreizējo kanālu sarakstu.

**2 -** Nospiediet Bultiņas uz augšu vai leju, lai atlasītu kanālu.

**3 -** Nospiediet Zilo taustiņu, lai pievienotu kanālu izlases sarakstam (noklusējuma saraksts ir Favourites1). Vēlreiz nospiediet Zilo taustiņu, lai noņemtu kanālu no izlases saraksta.

**4 -** Nospiediet EXIT (Iziet), lai aizvērtu izvēlni.

Lai izveidotu izlases kanālu sarakstu

**1 -** Skatoties analogo TV, nospiediet OK, lai atvērtu pašreizējo kanālu sarakstu.

**2 -** Nospiediet dzelteno taustiņu, lai atvērtu sadaļu Izlase.

**3 -** Nospiediet navigācijas taustiņu pa kreisi vai pa labi, lai atlasītu sarakstu Favourites1\* līdz Favourites4, ko vēlaties pievienot.

**4 -** Nospiediet Atpakaļ, lai redzētu, vai kanālu saraksts ir mainīts uz jūsu vēlamo sarakstu. **5 -** Nospiediet Zilo taustiņu, lai pievienotu kanālu tikko izvēlētajam izlases kanālu sarakstam. Vēlreiz nospiediet Zilo taustiņu, lai noņemtu kanālu no izlases saraksta.

<span id="page-9-0"></span>Lai kanālu pārvietotu vai izņemto no izlases kanālu saraksta

**1 -** Atlasiet to sarakstu no Favourites1\* līdz

Favourites4, kuru vēlaties rediģēt.

**2 -** Nospiediet dzelteno taustiņu, lai atvērtu sadaļu Izlase.

**3 -** Nospiediet Pārvietot, lai izmainītu kanāla novietojumu izlases kanālu sarakstā.

**4 -** Atlasiet Dzēst, lai kanālus noņemtu no izlases kanālu saraksta.

**5 -** Nospiediet EXIT (Iziet), lai aizvērtu izvēlni.

\* Piezīme. Ja ierīce iestatīta Apvienotajā Karalistē, pieejams tikai viens izlases kanālu saraksts.

## Teksts / Teleteksts

### Teleteksta lapas

Lai atvērtu sadaļu Teksts/Teleteksts, TV kanālu skatīšanās laikā nospiediet Teleteksts. Lai aizvērtu teksta sadaļu, vēlreiz nospiediet Teleteksts.

### Teleteksta lapas atlasīšana

Lai atlasītu lapu

**1 -** Izmantojot ciparu taustiņus, ievadiet lapas numuru.

**2 -** Navigācijai izmantojiet navigācijas taustiņus.

**3 -** Lai atlasītu lapas apakšā esošo vienumu ar krāsas kodējumu, nospiediet krāsu taustiņu.

### Teleteksta apakšlapas

Vienai teleteksta lapai var būt vairākas apakšlapas. Apakšlapu numuri ir norādīti joslā blakus galvenās lapas numuram.

Lai atlasītu apakšlapu, nospiediet kreiso vai labo navigācijas taustiņu.

### Divi ekrāni

**1 -** Nospiediet Teleteksts, lai atvērtu Teleteksta lapas.

**2 -** Vēlreiz nospiediet Teleteksts, lai palaistu divu ekrānu režīmu.

**3 -** Lai izietu no Teleteksta lapas, vēlreiz nospiediet Teleteksts.

### Teleteksta iestatīšana

### Teleteksta valoda

Dažas digitālās televīzijas raidorganizācijas piedāvā teletekstu vairākās valodās.

Lai iestatītu galveno un papildu teksta valodu.

**1 -** Atlasiet Ātrie iestatījumi > TV

### opcijas > Papildu opcijas > Teleteksts un

nospiediet OK (Labi), lai atvērtu izvēlni.

**2 -** Atlasiet Digitālā teleteksta

valoda vai Dekodēšanas lapas valoda un nospiediet OK.

- **3** Atlasiet vēlamās teleteksta valodas.
- **4** Nospiediet EXIT (Iziet), lai aizvērtu izvēlni.

## Interaktīvā televīzija

### Par iTV

Izmantojot interaktīvo televīziju, dažas digitālās televīzijas raidorganizācijas apvieno parasto televīzijas programmu ar informatīvām vai izklaides lapām. Dažās lapās varat atbildēt programmai vai balsot, iepirkties tiešsaistē vai samaksāt par "video pēc pieprasījuma" raidījumu.

### HbbTV

Interaktīvo televīziju reizēm apzīmē kā digitālo tekstu vai sarkano pogu. Taču abas sistēmas atšķiras.

Lai iegūtu papildinformāciju, apmeklējiet raidorganizācijas tīmekļa vietni.

### Nepiec. aprīkojums

Interaktīvā televīzija ir pieejama tikai digitālās televīzijas kanālos. Lai pilnībā izmantotu interaktīvās televīzijas (Hbb televīzija, MHP vai iTV) piedāvājumu, nepieciešams ātrs (platjoslas) interneta savienojums ar televizoru.

### HbbTV

Ja TV kanālā tiek piedāvātas HbbTV lapas, lai skatītu šīs lapas, jums vispirms televizora iestatījumos jāieslēdz HbbTV.

Lai ieslēgtu HBBTV atbalstu

Ātrie iestatījumi > TV opcijas > Papildu opcijas > HbbTV iestatījumi

### iTV izmantošana

### Atvērt iTV lapas

Lielākā daļa kanālu, kas piedāvā HbbTV vai iTV, aicina nospiest krāsu taustiņu vai OK, lai atvērtu to interaktīvo programmu.

### Navigēt iTV lapās

Lai pārvietotos iTV lapās, varat izmantot bultiņas un krāsu taustiņus, ciparu taustiņus un taustinu BACK (Atpakal). Lai skatītu video iTV lapās, varat izmantot taustiņus

### <span id="page-10-1"></span>Aizvērt iTV lapas

Vairums iTV lapu tiek parādīta informācija, kāds taustiņš jāizmanto aizvēršanai.

Lai veiktu iTV lapas piespiedu aizvēršanu, pārslēdziet nākamo TV kanālu un nospiediet BACK (Atpakaļ).

# <span id="page-10-0"></span> $\overline{22}$ Kanāla instalēšana

## Antenas instalēšana

**1 -** Nospiediet Ātrie iestatījumi > TV opcijas > Iestatījumi > Kanāls > Kanāla instalēšanas režīms un nospiediet OK (Labi). **2 -** Atlasiet Antena un pārejiet atpakaļ uz Kanāls. **3 -** Atlasiet Kanāli > Kanālu skenēšana un nospiediet OK.

## Kabeļa uzstādīšana

**1 -** Nospiediet Ātrie iestatījumi > TV opcijas > Iestatījumi > Kanāls > Kanāla instalēšanas režīms un nospiediet OK (Labi). **2 -** Atlasiet Kabelis un nospiediet OK. **3 -** Atlasiet Kanāli > Kanālu skenēšana un nospiediet OK.

**4 -** Nospiediet Bultiņa/navigācijas taustiņi pa kreisi vai pa labi , lai atlasītu skenēšanas režīmu.

### Pilna skenēšana

**1 -** Atlasiet Pilna.

**2 -** Atlasiet Skenēšana un nospiediet OK, lai sāktu. Tas var aizņemt dažas minūtes.

Ātrā vai iepriekšēja skenēšana

**1 -** Atlasiet Ātrā vai Iepriekšēja.

**2 -** Varat iestatīt Frekvenci (kHz) un Tīkla ID.

**3 -** Atlasiet Skenēšana un nospiediet OK, lai sāktu. Tas var aizņemt dažas minūtes.

## Satelīta instalēšana

**1 -** Nospiediet Ātrie iestatījumi > TV opcijas > Iestatījumi > Kanāls > Kanāla instalēšanas režīms un nospiediet OK (Labi). **2 -** Atlasiet Vispārīgs satelīts vai Vēlamais satelīts un pārejiet atpakaļ uz Kanāls.

**3 -** Atlasiet Kanāli > Satelīta pārskenēšana vai Satelīta manuāla ieregulēšana un nospiediet OK (Labi).

### Kanālu skenēšana ar Satelīta pārskenēšanu

Lai sāktu satelīta pārskenēšanu

**1 -** Nospiediet Sākums > Iestatījumi > Kanāls

> Kanālu instalēšanas režīms un nospiediet OK.

**2 -** Atlasiet Pamata satelīts vai Vēlamais satelīts un tad dodieties atpakal uz Kanāls.

**3 -** Atlasiet Kanāli > Satelīta pārskenēšana un nospiediet OK.

**4 -** Atlasiet Tālāk, lai turpinātu skenēšanu, vai atlasiet Vairāk, lai atrastu vairāk skenēšanas veidu dažādām satelītu sistēmām. Atkarībā no jūsu satelīta sistēmas ir iespēja izvēlēties no 5 veidu Satelīta skenēšanas režīmiem.

• Viens – kanālu skenēšana no viena satelīta.

• Skaņas sākumsignāls – kanālu skenēšana no līdz 2 satelītiem.

• DiSEqC 1.0 – kanālu skenēšana no līdz 4 satelītiem.

• Unicable I – kanālu skenēšana no līdz 2 satelītiem ar līdz pat 8 lietotāja joslu skaitļiem.

• Unicable II – kanālu skenēšana no līdz 4 satelītiem ar līdz pat 32 lietotāja joslu skaitļiem.

**5 -** Atlasiet Tālāk, lai skenēšanu sāktu tūlīt ar pašreizējiem satelīta iestatījumiem.

**6 -** Atlasiet Satelīta nosaukums, lai skatītu un mainītu satelīta iestatījumus. Kad satelīta iestatījumi ir apstiprināti, nospiediet Atpakaļ un atlasiet Tālāk, lai sāktu skenēšanu.

Satelītu iestatīšanas vienumos ir ietverta visa informācija par satelītiem.

• Satelīta statuss – šo vienumu nav atļauts modificēt, ja atlasīts Vēlamais satelīts, taču var modificēt, ja atlasīts Pamata satelīts. Nospiediet navigācijas taustiņus pa kreisi vai labi, lai atlasītā satelīta statusu ieslēgtu vai izslēgtu.

• Satelīta atlase – šis vienums paredzēts tikai satelīta nosaukuma norādei, to nav atļauts modificēt.

• Skenēšanas režīms – nospiediet navigācijas

taustiņus pa kreisi vai labi, lai iestatītu skanēšanas režīmu uz Pilns vai Tīkls .

• Skenēšanas veids – nospiediet navigācijas taustiņus pa kreisi vai labi, lai iestatītu skenēšanas veidu uz Visi, Tikai šifrētie kanāli vai Tikai brīvie kanāli.

• Krātuves veids – nospiediet navigācijas taustiņus pa kreisi vai labi, lai iestatītu krātuves veidu uz Visi, Tikai digitālie kanāli vai Tikai radio kanāli.

• LNB konfigurācijas – nospiediet OK, lai skatītu vai pielāgotu LNB konfigurācijas LNB jauda, LNB frekvence, Skaņas signāls 22KHz, Signāla kvalitāte un Signāla līmenis.

• Retranslators – nospiediet OK, lai pielāgotu retranslatora iestatījumus šādos vienumos Frekvence, Simbolu ātrums un Polarizācija.

• Signāla kvalitāte – skatiet satelīta signāla kvalitāti, ko norāda vērtība diapazonā starp 0 un 100.

• Signāla līmenis – skatiet satelīta signāla līmeni, ko norāda vērtība diapazonā starp 0 un 100.

**4 -** Nospiediet EXIT (Iziet), lai aizvērtu izvēlni.

### <span id="page-11-0"></span>Kanālu skenēšana ar Satelīta manuālo ieregulēšanu

Satelīta manuālo ieregulēšanu lieto, lai skenētu tikai vienu satelītu, iestatot atlasītā satelīta retranslatoru. Šajā skenēšanas stāvoklī atlauta tikai retranslatora pielāgošana, citi iestatīšanas vienumi ir atspējoti.

## Atjaunināt kanālus

### Automātiska kanālu atjaunināšana

Ja uztverat digitālos kanālus, varat iestatīt televizoru, lai automātiski atjauninātu šos kanālus sarakstā.

Reizi dienā televizors atjaunina kanālus un saglabā jaunos kanālus. Lai automātiski atjauninātu kanālus, televizoram jābūt gaidstāves režīmā. Varat izslēgt automātisku atjaunināšanu.

Lai izslēgtu automātisko atjaunināšanu

- **1** Nospiediet Ātrie iestatījumi > TV opcijas
- > Iestatījumi > Kanāls.
- **2** Ievadiet savu PIN kodu, ja nepieciešams.
- **3** Atlasiet Automātiska kanālu atjaun. un nospiediet OK (Labi).
- **4** Nospiediet EXIT (Iziet), lai aizvērtu izvēlni.

Dažās valstīs automātiskā kanālu atjaunināšana tiek veikta, kad skatāties televizoru, vai jebkurā brīdī, kad televizors ir gaidstāves režīmā.

### Manuāla kanāla atjaunināšana

Vienmēr varat sākt kanāla atjaunināšanu pats.

Lai sāktu manuālu kanāla atjaunināšanu

**1 -** Skatoties TV, nospiediet Ātrie iestatījumi > TV opcijas > Iestatījumi > Kanāls > Kanāli un atlasiet vienu no tālāk minētajām opcijām.

• Kanālu skenēšana — šī veida skenēšana automātiski instalēs digitālos kanālus un analogos kanālus.

• Atjaunināt skenēšanu — tiek veikta pakāpeniska skenēšana, skenējot tikai tās frekvences, kas nav skenētas kanālu skenēšanā.

• Analogā manuālā skenēšana — ļauj lietotājam ievadīt analogu frekvenci, lai sāktu manuālu skenēšanu.

• Vienreizēja RF skenēšana — digitāla manuāla skenēšana, kas ļauj lietotājam skenēt specifisku frekvenci, nospiežot navigācijas taustiņu pa kreisi vai pa labi RF kanāla elementā.

• Manuāla pakalpojuma atjaunināšana — tiek izmantota, lai sāktu skenēšanu fonā, skenējot jaunus kanālus, nemainot esošos kanālus.

**2 -** Ievadiet savu PIN kodu, ja nepieciešams.

**3 -** Atlasiet Meklēt kanālus un nospiediet OK, lai atjauninātu kanālus. Tas var aizņemt dažas minūtes.

## Uztveršanas kvalitāte

Varat pārbaudīt kanāla kvalitāti un signāla stiprumu. Ja jums ir pašam sava antena, varat to pārvietot, lai mēģinātu uzlabot uztveršanu.

Lai pārbaudītu digitālā kanāla uztveršanas kvalitāti

**1 -** Nospiediet Ātrie iestatījumi > TV opcijas > Iestatījumi > Kanāls > Kanāli > Vienreizēja RF skenēšana un nospiediet OK (Labi). **2 -** Atlasiet RF kanālu.

**3 -** Nospiediet bultiņu/navigācijas taustiņus pa kreisi vai pa labi, lai atlasītu kanālu, pēc tam nospiediet OK. Šim kanālam tiek rādīts signāla

līmenis un kvalitāte.

**4 -** Nospiediet EXIT (Iziet), lai aizvērtu izvēlni.

## Analoga manuālā skenēšana

Analogās TV kanālus iespējams instalēt manuāli.

Lai manuāli noskaņotu analogos kanālus

**1 -** Nospiediet Ātrie iestatījumi > TV opcijas > Iestatījumi > Kanāls > Kanāli un nospiediet OK (Labi). **2 -** Atlasiet Analoga manuālā skenēšana un

nospiediet OK.

## Kanālu skenēšanas vai glabāšanas tips

Varat iestatīt kanālu tipu skenēšanai vai glabāšanai.

Lai iestatītu kanālu skenēšanas tipu

**1 -** Nospiediet Ātrie iestatījumi > TV

opcijas > Iestatījumi > Kanāls > Kanāli un nospiediet OK (Labi).

**2 -** Atlasiet Kanālu skenēšanas tipu un nospiediet OK.

**3 -** Atlasiet vēlamo skenēšanas tipu un nospiediet OK.

**4 -** Nospiediet EXIT (Iziet), lai aizvērtu izvēlni.

Lai iestatītu kanālu saglabāšanas veidu

**1 -** Nospiediet Ātrie iestatījumi > TV opcijas > Iestatījumi > Kanāls > Kanāli un nospiediet OK (Labi).

**2 -** Atlasiet Kanālu saglabāšanas veids un nospiediet OK.

**3 -** Atlasiet vēlamo saglabāšanas veidu un nospiediet OK.

**4 -** Nospiediet EXIT (Iziet), lai aizvērtu izvēlni.

## <span id="page-12-1"></span>Izlases tīkla izvēle

Lai atlasītu izlases tīklu

**1 -** Nospiediet Ātrie iestatījumi > TV

opcijas > Iestatījumi > Kanāls > Kanāli un

nospiediet OK (Labi).

**2 -** Nospiediet Izlases tīkla izvēle un nospiediet OK (Labi).

- **3** Izpildiet ekrānā redzamos norādījumus.
- **4** Nospiediet EXIT (Iziet), lai aizvērtu izvēlni.

# Kanālu izlaišana

Varat izlaist kanālus, kurus nevēlaties skatīties.

Lai iestatītu izlaistos kanālus

**1 -** Nospiediet Ātrie iestatījumi > TV opcijas > Iestatījumi > Kanāls > Kanāli un nospiediet OK (Labi).

**2 -** Atlasiet Kanālu izlaišana un nospiediet OK.

**3 -** Atlasiet kanālus, ko vēlaties izlaist, un nospiediet OK. Tiek parādīta atzīme.

**4 -** Nospiediet EXIT (Iziet), lai aizvērtu izvēlni.

Piezīme. Kanālu, ko pašreiz skatāties, nevar izlaist.

# Kanālu pārvietošana

Varat pēc patikas mainīt kanālu kārtību.

### Lai pārvietotu kanālus

**1 -** Nospiediet Ātrie iestatījumi > TV

opcijas > Iestatījumi > Kanāls > Kanāli un nospiediet OK (Labi).

<span id="page-12-0"></span>**2 -** Atlasiet Kanālu pārvietošana un nospiediet OK.

**3 -** Sekojiet ekrānā redzamajam aprakstam, lai atlasītu.

**4 -** Nospiediet EXIT (Iziet), lai aizvērtu izvēlni.

Piezīme. Atkarībā no valsts, kurā notiek instalēšana, vai no operatora iestatījumā opcija Kanālu pārvietošana ne vienmēr ir pieejama.

# Kanālu kārtošana

Varat kārtot kanālus pēc žanra.

Lai pārkārtotu kanālus

**1 -** Nospiediet Ātrie iestatījumi > TV opcijas > Iestatījumi > Kanāls > Kanāli un nospiediet OK (Labi).

**2 -** Atlasiet Kanālu kārtošana un nospiediet OK.

**3 -** Sekojiet ekrānā redzamajam aprakstam, lai atlasītu.

**4 -** Nospiediet EXIT (Iziet), lai aizvērtu izvēlni.

Piezīme. Atkarībā no valsts, kurā notiek instalēšana, vai no operatora iestatījumā opcija Kanālu kārtošana ne vienmēr ir pieejama.

# Kanālu rediģēšana

Varat rediģēt kanālus no kanālu saraksta.

### Lai rediģētu kanālus

**1 -** Nospiediet Ātrie iestatījumi > TV opcijas > Iestatījumi > Kanāls > Kanāli un nospiediet OK (Labi).

**2 -** Atlasiet Kanālu rediģēšana un nospiediet OK.

**3 -** Izmantojiet bultiņu/navigācijas pogas , lai atlasītu kanālu un nospiediet dzelteno pogu, pēc tam Atlasīt.

- **4** Izpildiet ekrānā redzamos norādījumus.
- **5** Nospiediet EXIT (Iziet), lai aizvērtu izvēlni.

Piezīme. Atkarībā no valsts, kurā notiek instalēšana, vai no operatora iestatījuma kanālu rediģēšana ne vienmēr ir pieejama.

# Analogo kanālu pielāgošana

Analogos TV kanālus iespējams pielāgot manuāli.

### Lai pielāgotu kanālu

**1 -** Nospiediet Ātrie iestatījumi > TV

opcijas > Iestatījumi > Kanāls > Kanāli un nospiediet OK (Labi).

**2 -** Atlasiet Analogo kanālu pielāgošana un nospiediet OK (Labi).

- **3** Varat pielāgot kanālu.
- **4** Nospiediet EXIT (Iziet), lai aizvērtu izvēlni.

# 2.3 TV ceļvedis

## Nepiec. aprīkojums

Izmantojot TV ceļvedi, varat skatīt TV kanālu pašreizējo un turpmāko raidījumu sarakstu. Atkarībā no TV ceļveža informācijas (datu) avota tiek rādīti digitālie un analogie vai tikai digitālie kanāli. Ne visiem kanāliem ir pieejama TV ceļveža informācija.

Televizors var apkopot TV ceļveža informāciju par televizorā instalētajiem kanāliem. Televizors nevar apkopot TV ceļveža informāciju par kanāliem, kas tiek skatīti no digitālā uztvērēja.

# <span id="page-13-1"></span>TV ceļveža dati

### Ātrie iestatījumi > navigācijas taustiņi uz augšu > Kanāli > Programmu ceļvedis.

TV ceļvedis saņem informāciju (datus) no raidorganizācijām. Dažos reģionos un dažiem kanāliem TV ceļveža informācija, iespējams, nav pieejama. Televizors var apkopot TV ceļveža informāciju par televizorā instalētajiem kanāliem. Televizors nevar apkopot informāciju par kanāliem, kas tiek skatīti no digitālā uztvērēja vai dekodera.

<span id="page-13-0"></span> $\overline{24}$ 

# Ierakstīšana un Pause TV

## Ierakstīšanas opcijas

Nospiediet Ātrie iestatījumi, kamēr skatāties televizoru, pēc tam nospiediet navigācijas taustiņus uz leju un atlasiet vienu no tālāk esošajām izvēlnēm.

### Ierakstu saraksts

Varat skatīt un pārvaldīt savus ierakstus sarakstā.

### Ierīces informācija

Skatiet informāciju par krātuves ierīci televizora ierakstu veikšanai. Varat arī formatēt vai testēt ierīces ātrumu.

### Grafika saraksts

Varat ieplānot paredzētas programmas ierakstīšanu un skatīt grafika sarakstu.

### Laika nobīdes režīms

Ieslēdziet/izslēdziet laika nobīdes režīmu. Kad režīms ir ieslēgts un jūsu krātuves ierīce ir gatava laika nobīdes ierakstam, varat apturēt TV apraidi un atsākt skatīties vēlāk.

## Ierakstīšana

### Nepiec. aprīkojums

Varat ierakstīt digitālās TV apraidi un noskatīties vēlāk.

### Lai ierakstītu TV pārraidi, nepieciešams

• pievienots USB cietais disks, kas formatēts šajā televizorā

- šajā televizorā instalēti digitālās TV kanāli
- kanālu informācijas saņemšana ekrāna TV ceļvedī

• uzticams televizora pulksteņa iestatījums. Ja iestatāt televizora pulksteni manuāli, ierakstīšana var neizdoties.

Nevarat ierakstīt, kad izmantojat Pause TV.

Lai realizētu autortiesību aizsardzību, daži DVB

pakalpojumu sniedzēji var piemērot dažādus ierobežojumus, izmantojot DRM (Digital Right Management — Digitālās tiesību pārvaldības) tehnoloģiju. Aizsargātu kanālu pārraidīšanas gadījumā ierakstīšana, ierakstu derīgums vai skatījumu skaits var būt ierobežots. Ierakstīšana var būt pilnībā aizliegta. Ja mēģināt ierakstīt aizsargātu apraidi vai atskaņot ierakstu ar beigušos derīgumu, vart parādīties kļūdas zinojums.

### Piezīme.

Ierakstīšanas funkcija ir paredzēta tikai digitālās TV apraidei. Nav iespējams ierakstīt saturu no ārējām ierīcēm (piemēram, HDMI).

### Pārraides ierakstīšana

### Tūlītēja ierakstīšana

Lai ierakstītu pašreiz skatīto pārraidi, nospiediet tālvadības pults taustiņu REC (Ierakstīt). Ierakstīšana tiks sākta nekavējoties.

Lai apturētu ierakstīšanu, vēlreiz nospiediet taustiņu REC (Ierakstīt).

Kad ir pieejami TV ceļveža dati, jūsu skatītā pārraide tiks ierakstīta no brīža, kad nospiedāt ierakstīšanas taustiņu, līdz pārraides beigām. Ja TV celveža dati nav pieejami, ierakstīšana ilgs tikai 30 minūtes.

\* Piezīme. Tūlītējā ierakstīšana tiks apturēta, ja tiek aktivizēts atgādinājums vai ieplānota ierakstīšana.

### Ieplānot ierakstu

Varat plānot gaidāmās pārraides ierakstīšanu šai dienai vai vairākas dienas uz priekšu (ne vairāk kā 8 dienas). Televizors izmantos datus no TV ceļveža, lai sāktu un beigtu ierakstīšanu.

Lai ierakstītu pārraidi

**1 -** Nospiediet Ātrie iestatījumi > navigācijas taustiņus uz leju > Ierakstīt > Grafika saraksts un nospiediet OK (Labi).

**2 -** Izpildiet ekrānā redzamos norādījumus. Izmantojiet Bultiņas/Navigācijas taustiņus, lai atlasītu un iestatītu iestatījumus.

**3 -** Ja nepieciešams iestatīt atgādinājumu, dodieties uz Grafika tips un mainiet iestatījumu uz Atgādinājums.

### Ierakstu saraksts

Varat skatīt un pārvaldīt savus ierakstus sarakstā.

Lai atvērtu ierakstu sarakstu

**1 -** Nospiediet Ātrie iestatījumi > navigācijas taustiņi uz leju > Ierakstīt > Ierakstu saraksts un nospiediet OK (Labi).

**2 -** Kad sarakstā atlasīts ieraksts, varat izmantot krāsu taustiņus, lai noņemtu ierakstu vai parādītu ieraksta informāciju.

**3 -** Nospiediet EXIT (Iziet), lai aizvērtu izvēlni.

Raidorganizācijas var ierobežot ieraksta skatīšanas dienu skaitu. Kad šis periods beidzas, ieraksts tiks apzīmēts kā beidzies. Sarakstā redzamajam ierakstam var būt norādīts dienu skaits līdz skatīšanas laika beigām.

Ja ieplānotu ierakstu neatlāva raidorganizācija vai arī pārraide tika pārtraukta, ieraksts ir apzīmēts kā Neizdevies.

### Ieraksta skatīšanās

### Lai skatītos ierakstu

**1 -** Nospiediet Ātrie iestatījumi > navigācijas taustiņus uz leju > Ierakstīt > Ierakstu saraksts un nospiediet OK (Labi).

**2 -** Ierakstu sarakstā nospiediet OK (Labi)< lai atskaņotu ierakstu.

**3 -** Varat izmantot atskaņošanas taustiņus , lai apturētu, atskaņotu, attītu vai patītu.

<span id="page-14-0"></span>**4 -** Lai pārslēgtu atpakaļ uz televīzijas skatīšanos, nospiediet EXIT (Iziet).

## Pause TV

### Nepiec. aprīkojums

Varat pauzēt digitālās TV apraides un atsākt skatīšanos vēlāk.

### Lai ierakstītu TV pārraidi, nepieciešams

• pievienota USB krātuves ierīce, kas formatēta uz FAT32

• šajā televizorā instalēti digitālās TV kanāli

Ja esat pievienojis un formatējis USB krātuves ierīci, televizors saglabā skatīto TV apraidi. Pārslēdzot uz citu kanālu, iepriekšējā kanāla apraide tiek notīrīta. Tāpat arī, pārslēdzot televizoru gaidstāves režīmā, apraide tiek notīrīta.

Nevarat izmantot Pause TV ierakstīšanas laikā.

### Pārraides pauzēšana

### Lai pauzētu un atsāktu apraidi

• Lai pārtrauktu pārraidi, nospiediet Apturēt. Īslaicīgi parādās progresa josla ekrāna apakšā.

• Lai atsauktu progresa joslu, vēlreiz nospiediet Apturēt.

• Lai turpinātu skatīties, nospiediet Atskaņot.

Kad progresa josla redzama ekrānā, nospiediet Attīt vai Patīt, lai izvēlētos, no kuras vietas vēlaties sākt skatīties pauzēto apraidi. Nospiediet šos taustiņus atkārtoti, lai mainītu ātrumu.

Varat pauzēt apraidi maksimāli uz 90 minūtēm.

Lai pārslēgtu atpakaļ uz pašreizējo TV apraidi, nospiediet EXIT (Iziet).

### Atskanot vēlreiz

Tā kā televizors saglabā skatīto apraidi, lielākoties varat atkārtoti atskaņot apraidi dažas sekundes.

### Lai vēlreiz atskaņotu pašreizējo apraidi

### **1 -** Nospiediet Apturēt

**2 -** Nospiediet Attīt. Varat to nospiest atkārtoti, lai atlasītu, no kuras vietas vēlaties sākt skatīties pauzēto apraidi. Nospiediet šos taustiņus atkārtoti, lai mainītu ātrumu. Vienā brīdī sasniegsiet apraides atmiņas sākumu vai maksimālo laika periodu.

**3 -** Nospiediet Atskaņot, lai vēlreiz skatītos pārraidi. **4 -** Vairākkārt nospiediet BACK (Atpakaļ), lai skatītos apraidi tiešraidē.

## $\overline{2.5}$ **Netflix**

Ja jums ir Netflix abonements, varat skatīties Netflix šajā televizorā. Jūsu televizoram jābūt interneta savienojumam. Jūsu reģionā Netflix var būt pieejams tikai turpmākajos programmatūras atjauninājumos.

Lai atvērtu Netflix, nospiediet tālvadības pults pogu NETFLIX Netflix lietotnes palaišanai. Varat atvērt Netflix nekavējoties, kad televizors ir gaidstāvē.

www.netflix.com

# <span id="page-15-9"></span><span id="page-15-0"></span>Programmatūra un specifikācijas

## <span id="page-15-1"></span>3.1

# <span id="page-15-5"></span>Atjaun.progr.

### Atjaunināšana no interneta

Ja televizors ir pieslēgts internetam, jūs, iespējams, saņemsiet ziņojumu par televizora programmatūras atjaunināšanu. Jums nepieciešams ātrs (platjoslas) interneta pieslēgums. Ja sanemat šo zinojumu, ieteicams veikt atjaunināšanu.

**1 -** Nospiediet Ātrie iestatījumi > TV opcijas > Iestatījumi > Ierīču iestatījumi > Par > Sistēmas atjaunināšana > Internets un nospiediet OK (Labi).

**2 -** Izpildiet ekrānā redzamos norādījumus.

### Pārbaudiet no Sākuma ekrāna lapas

**1 -** Nospiediet HOME (Sākums).

**2 -** Atlasiet ikonu Paziņojumi augšējā labajā stūrī un nospiediet OK (Labi).

## <span id="page-15-6"></span><span id="page-15-2"></span> $\overline{32}$

# Programmatūras versija

Lai skatītu pašreizējās televizora programmatūras versiju

**1 -** AtlasietĀtrie iestatījumi > TV

<span id="page-15-7"></span>opcijas > Iestatījumi > Ierīču iestatījumi > Par. **2 -** Redzama versija, izlaides piezīmes un izveides datums. Redzams arī Netflix ESN numurs, ja pieejams. **3 -** Nospiediet EXIT (Iziet), lai aizvērtu izvēlni.

# <span id="page-15-3"></span>3.3 Enerģija

Produkta specifikācijas var tikt mainītas bez iepriekšēja brīdinājuma. Sīkāku šī produkta specifikācijas informāciju skatiet Sony tīmekļa vietnē.

### Enerģija

- Elektropadeve: Maiņstrāva 220-240V +/-10%
- Apkārtējā temperatūra: No 5°C līdz 35°C

<span id="page-15-8"></span><span id="page-15-4"></span>• Strāvas taupīšanas funkcijas: Miega režīma taimeris, izslēgšanas taimeris, attēla izslēgšana, automātiska izslēgšana bez signāla, automātiska pāriešana miega režīmā.

### $\overline{34}$

# Operētājsistēma

Android OS:

Android 11

# $\overline{35}$ Uztveršana

- Antenas ievade: 75 omu koaks. (IEC75)
- Uztvērēja joslas: Hyperband, S-Channel, UHF, VHF
- DVB : DVB-T2, DVB-C (kabelis) QAM
- Analogā video atskaņošana : SECAM, PAL
- Digitālā video atskaņošana : MPEG2 SD/HD
- (ISO/IEC 13818-2), MPEG4 SD/HD (ISO/IEC 14496-10), HEVC
- Digitālā audio atskaņošana (ISO/IEC 13818-3)
- Satelīta ievade : 75 omu F-tips
- Ievades frekvenču diapazons : 950 līdz 2150MHz
- Ievades līmeņa diapazons : 25 līdz 65 dBm
- DVB-S/S2 QPSK, pārraides ātrums: no 2 līdz 45 milj. simbolu sekundē, SCPC un MCPC

• LNB : Unicable 1/2, DiSEqC 1.0, atbalsts 1 līdz 4 LNB, polaritātes izvēle 13/19V, joslas izvēle 22 kHz, toņu režīms, LNB strāva 500 mA maks.

# 3.6 Displeja tips

### Ekrāna diagonāles garums

• 80 cm / 32 collas

- Displeja izšķirtspēja
- $\cdot$  1366 x 768

# 3.7 Displeja ievades izšķirtspēja

Atbalstītā tikai video izšķirtspēja

Izšķirtspēja - atsvaidzes intensitāte

- $\cdot$  480i 60 Hz
- 576i 50 Hz
- 1080i 50 Hz, 60 Hz

### Atbalstītā datora/video izšķirtspēja

Izšķirtspējas — atsvaidzes intensitāte

- $\cdot$  640 x 480 60 Hz
- $·$  576p 50 Hz
- $\cdot$  720p 50 Hz, 60 Hz
- 1920 x 1080 24 Hz, 25 Hz, 30 Hz, 50 Hz, 60 Hz

# $\overline{38}$ Savienojamība

Televizora sānos

- Kopējā interfeisa slots: CI+/CAM
- USB: USB 2.0
- Austiņu izeja: 3,5 mm stereo mini ligzda
- HDMI 1 ieeja: ARC

### Televizora apakšdaļa

- Digitālā audio izvade: Optiskā
- USB: USB 2.0
- Tīkla LAN: RJ45
- Satelīta ieeja
- Antenas ieeja (75 omi)
- HDMI 2 ieeja
- HDMI 3 ieeja

# <span id="page-16-0"></span>3.9 Skaņa

• Izvades jauda (RMS): 10 W

• Dolby MS12 V2.5

# <span id="page-16-1"></span> $\frac{1}{3}10$ Multivide

### Savienojumi

• USB 2.0

- Ethernet LAN RJ-45
- Divjoslu Wi-Fi 802.11n (iebūvēts)
- $\cdot$  BT 5.0

### Atbalstītās USB failu sistēmas

• FAT 16, FAT 32, NTFS

### Elektrostatiskā izlāde

• Konteineri: PS, TS, M2TS, TTS, AVCHD, MP4, M4V, MKV, ASF, AVI, 3GP, Quicktime

- Video kodeki: AVI, MKV, HEVC, H264/MPEG-4 AVC, MPEG-1, MPEG-2, MPEG-4, VP9, HEVC (H.265), AV1 • Audio kodeki: MP3, WAV, AAC, WMA (v2 līdz v9.2), WMA-PRO (v9 un v10)
- 
- Subtitri: – Formāti: SRT, SMI, SSA, SUB, ASS, TXT
- Rakstzīmju kodējumi : UTF-8, UTF-16, UTF-16BE,
- UTF-16LE, GBK, GB2312, Windows-1250,
- Windows-1251, Windows-1252, Windows-1253,
- Windows-1254, Windows-1255, Windows-949
- Maksimālais atbalstītais datu ātrums :

– MPEG-4 AVC (H.264) ir atbalstīts līdz High Profile @ L5.1. 30Mb/s

– H.265 (HEVC) ir atbalstīts līdz Main / Main 10 Profile līdz 5.1 līmenim 40Mb/s

• Attēla kodeki : JPEG, GIF, PNG, BMP, HEIF

<span id="page-17-2"></span><span id="page-17-1"></span><span id="page-17-0"></span> $\overline{41}$ 

# Par savienojumiem

# Savienojuma ceļvedis

Savienojot ierīci ar televizoru, vienmēr izmantojiet kvalitatīvāko pieejamo savienojumu. Izmantojiet arī kvalitatīvus vadus, lai nodrošinātu labu attēla un skaņas pārraidi.

Pievienojot ierīci, televizors atpazīst tās tipu un piešķir katrai ierīcei atbilstoša tipa nosaukumu. Ja vēlaties, varat mainīt tipa nosaukumu. Ja ir iestatīts atbilstošs ierīces tipa nosaukums, televizors automātiski pārslēdzas uz ideāli piemērotiem televizora iestatījumiem, pārslēdzoties uz šo ierīci avotu izvēlnē.

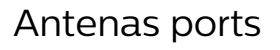

Ja jums ir televizora pierīce (digitālais uztvērējs) vai rakstītājs, savienojiet antenas vadus tā, lai antenas signāls ietu caur televizora pierīci un/vai rakstītāju un tikai pēc tam nokļūtu televizorā. Tādējādi antena un televizora pierīce uz rakstītāju var nosūtīt iespējamos papildu kanālus, lai tos ierakstītu.

# HDMI porti

### HDMI kvalitāte

HDMI savienojums nodrošina vislabāko attēla un skaņas kvalitāti. Vienā HDMI vadā ir apvienoti video un audio signāli. Izmantojiet HDMI vadu augstas izšķirtspējas (HD) TV signāla iegūšanai.

Lai iegūtu visaugstākās kvalitātes signāla pārraidi, izmantojiet ātrdarbīgu HDMI vadu, kas nav garāks par 5 m.

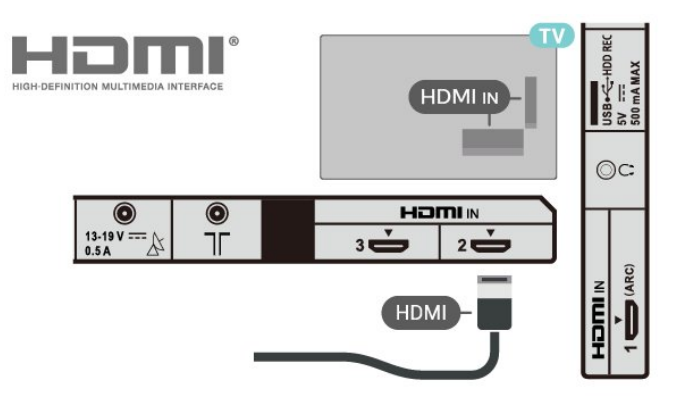

Kopēšanas aizsardzība

HDMI porti atbalsta HDCP 1.4 (aizsardzība pret platjoslas digitālā satura kopēšanu). HDCP ir kopēšanas aizsardzības signāls, kas neļauj kopēt DVD diska vai Blu-ray diska saturu. To sauc arī par DRM (digitālā satura tiesību pārvaldība).

### HDMI ARC

Tikai HDMI IN 1 savienojumam ar TV ir HDMI ARC (Audio atgriezeniskais kanāls).

Ja arī ierīcei (parasti mājas kinozāles sistēmai) (HTS) ir HDMI ARC savienojums, pieslēdziet to pie HDMI IN 1 (ARC) savienojuma šajā televizorā. Izmantojot HDMI ARC savienojumu, nav jāpievieno papildu audio vads, kas sūta televizora skaņas signālu uz mājas kinozāles sistēmu. HDMI ARC savienojumā ir apvienoti abi signāli.

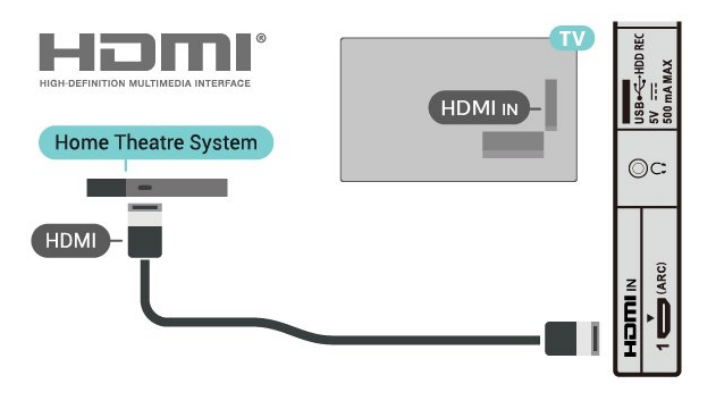

### HDMI CEC

Pievienojot ar HDMI CEC saderīgas ierīces pie televizora, varat tās kontrolēt ar TV tālvadības pulti.

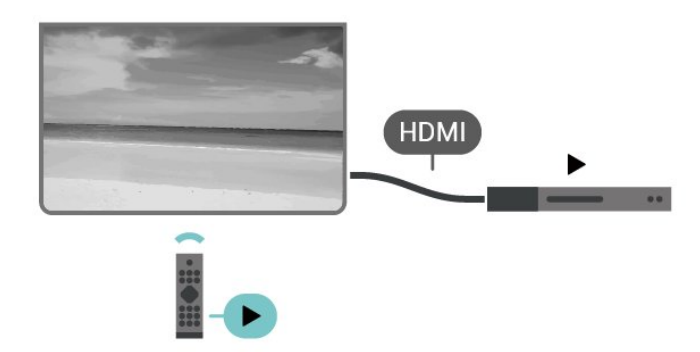

<span id="page-18-0"></span>Funkcijai HDMI CEC (Patērētāja elektroniskā kontrole) jābūt ieslēgtai televizorā un pievienotajā ierīcē.

### CEC ieslēgšana

Ļaut televizoram kontrolēt HDMI ierīci.

Ātrie iestatījumi > TV opcijas > Iestatījumi > Ierīces iestatījumi > Ievades > HDMI kontrole.

#### Ierīces automātiska izslēgšana

Izslēdziet HDMI ierīces ar televizoru.

Ātrie iestatījumi > TV opcijas > Iestatījumi > Ierīces iestatījumi > Ievades > Ierīces automātiska izslēgšana.

#### Televizora automātiska ieslēgšana

Ieslēgt televizoru ar HDMI ierīcēm.

Ātrie iestatījumi > TV opcijas > Iestatījumi > Ierīces iestatījumi > Ievades > Televizora automātiska ieslēgšana.

#### HDMI EDID versija

Pārbaudīt HDMI EDID versijas numuru.

Ātrie iestatījumi > TV opcijas > Iestatījumi > Ierīces iestatījumi > Ievades > HDMI EDID versija.

### CEC ierīču saraksts

Pārbaudīt pievienoto HDMI CEC ierīču sarakstu.

Ātrie iestatījumi > TV opcijas > Iestatījumi > Ierīču iestatījumi > Ievades > CEC ierīču saraksts.

#### Piezīme.

• Funkcija HDMI CEC var nedarboties ar citu zīmolu ierīcēm.

• HDMI CEC funkcijai dažādu zīmolu produktos ir

atšķirīgi nosaukumi. Daži piemēri: Anynet, Aquos Link, Bravia Theatre Sync, Kuro Link, Simplink un Viera Link. Visi zīmoli nav pilnībā saderīgi. Piemērā minētie HDMI CEC zīmolu nosaukumi pieder attiecīgajiem īpašniekiem.

## 4.2  $CAM$  ar viedkarti -  $Cl+$

### $Cl<sup>+</sup>$

Šis televizors ir sagatavots CI+ nosacītās piekļuves moduļa izmantošanai.

Izmantojot CI+, varat skatīties maksas HD programmas, piemēram, filmas un sporta pārraides, ko jūsu reģionā piedāvā digitālās televīzijas operatori. Šīs pārraides šifrē un atšifrē TV operators iepriekšapmaksātā CI+ modulī. Digitālās TV operatori nodrošina CI+ moduli (CAM –

nosacītās piekļuves modulis) un viedkarti maksas Premium programmu abonentiem. Šīm programmām ir augsts aizsardzības līmenis pret kopēšanu.

Lai iegūtu papildinformāciju par nosacījumiem, sazinieties ar vietējo digitālās televīzijas operatoru.

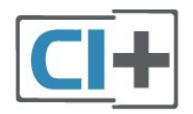

## Viedkarte

Digitālās televīzijas operatori nodrošina šo CI+ moduli (CAM – nosacītās piekļuves modulis) un viedkarti maksas programmu abonentiem

Ievietojiet viedkarti CAM modulī. Lasiet no operatora sanemto instrukciju.

### Lai ievietotu CAM televizorā

**1 -** Apskatiet CAM, lai noskaidrotu pareizu tā ievietošanas paņēmienu. Nepareizi ievietojot CAM, varat sabojāt CAM un televizoru.

**2 -** Skatoties uz televizora aizmuguri ar CAM priekšpusi pavērstu pret sevi, uzmanīgi ievietojiet CAM slotā PCMCIA CARD SLOT.

**3 -** Uzmanīgi ievietojiet CAM līdz galam. Atstājiet to slotā pastāvīgi.

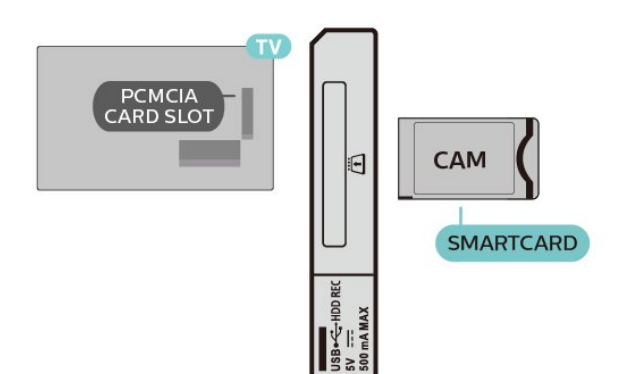

Pēc televizora ieslēgšanas var būt nepieciešamas dažas minūtes pirms CAM aktivizēšanas. Ja CAM ir ievietots un samaksāta abonentmaksa (abonēšanas metodes var atšķirties), varat skatīties kodētos kanālus, ko atbalsta CAM viedkarte.

CAM un viedkarte ekskluzīvi paredzēta tieši jūsu televizoram. Ja iznemat CAM, vairs nevarēsiet skatīties CAM atbalstītos kodētos kanālus.

# Paroles un PIN kodi

Dažiem CAM moduļiem jāievada PIN kods, lai skatītos kanālus. Kad iestatāt PIN kodu CAM modulim, ieteicams izmantot to pašu kodu, ko izmantojat, lai atbloķētu televizoru.

Lai iestatītu PIN kodu CAM modulim

**1 -** Nospiediet Ievades atlase.

**2 -** Atlasiet kanāla tipu, kam izmantojat CAM, lai skatītos televīziju.

**3 -** Atlasiet CAM TV operatoru. TV operators nodrošina šādus ekrānus. Izpildiet ekrānā redzamās instrukcijas, lai atrastu PIN koda iestatījumu.

# <span id="page-19-0"></span>4.3 Mājas kinozāles sistēma - **HTS**

## Savienojums ar HDMI ARC

Lai savienotu mājas kino sistēmu ar televizoru, izmantojiet HDMI vadu. Varat pievienot Sony Soundbar vai mājas kino sistēmu ar iebūvētu disku atskaņotāju.

### <span id="page-19-1"></span>HDMI ARC

Ja jūsu mājas kino sistēmai ir HDMI ARC savienojums, varat to pievienot televizora HDMI ARC ligzdai. Ja izmantojat HDMI ARC, nav jāpievieno papildu audio vads. HDMI ARC savienojumā ir apvienoti abi signāli. Tā kā HDMI IN 1 (ARC) televizorā var padot Audio atgriezenisko kanālu (ARC), televizors var sūtīt ARC signālu tikai uz šo HDMI ligzdu.

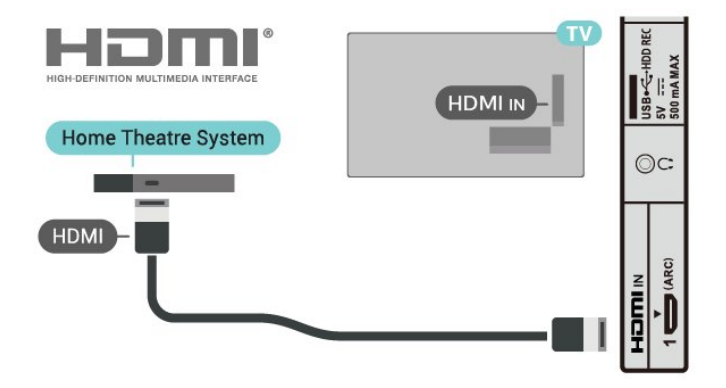

### Audio un video signāla sinhronizēšana

Ja skaņa neatbilst videoattēlam ekrānā, lielākajā daļā mājas kinozāles sistēmu ar disku atskaņotāju varat iestatīt aizkavi, lai saskaņotu skaņu un attēlu.

## Savienojums ar HDMI

Lai savienotu mājas kino sistēmu ar televizoru, izmantojiet HDMI vadu. Varat pievienot Sony Soundbar vai mājas kino sistēmu ar iebūvētu disku atskaņotāju.

Ja mājas kino sistēmai nav HDMI ARC savienojuma, pievienojiet optisko audio vadu, lai pārsūtītu televizora skaņu uz mājas kino sistēmu.

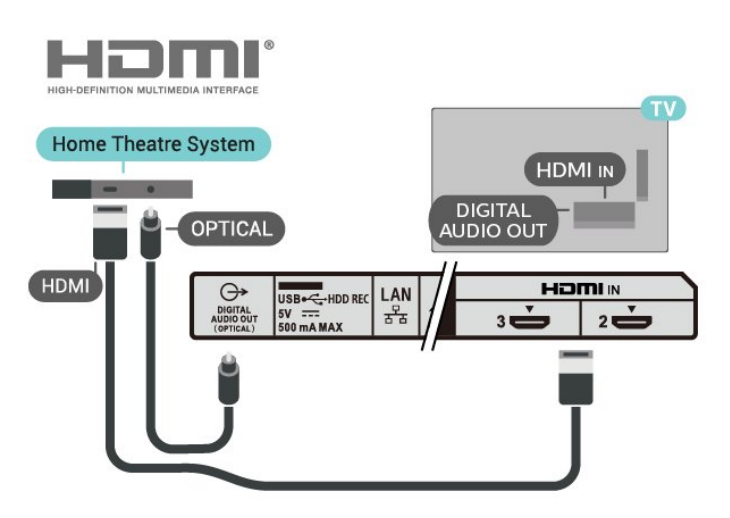

### Audio un video signāla sinhronizēšana

Ja skaņa neatbilst videoattēlam ekrānā, lielākajā daļā mājas kinozāles sistēmu ar disku atskaņotāju varat iestatīt aizkavi, lai saskaņotu skaņu un attēlu.

# 4.4 Video ierīce

# <span id="page-20-2"></span>HDMI

Izmantojiet Liela ātruma HDMI kabeli, lai izveidotu savienojumu ar labāko attēla un skaņas kvalitāti.

Lai iegūtu labāko signāla kvalitātes pārsūtīšanu, izmantojiet ātrdarbīgu HDMI kabeli un neizmantojiet HDMI kabeli, kura garums pārsniedz 5 m; turklāt pievienojiet ierīces, kas atbalsta HDR jebkurā HDMI savienojumā.

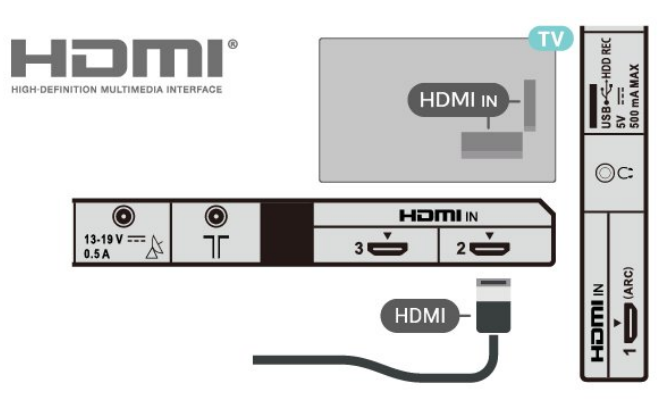

### <span id="page-20-1"></span>Kopēšanas aizsardzība

HDMI porti atbalsta HDCP 1.4 (aizsardzība pret platjoslas digitālā satura kopēšanu). HDCP ir kopēšanas aizsardzības signāls, kas neļauj kopēt DVD diska vai Blu-ray diska saturu. To sauc arī par DRM (digitālā satura tiesību pārvaldība).

## <span id="page-20-0"></span> $\overline{4.5}$ Audio ierīce

# Digitālā audio izvade - optiskā

Audio izvade - optiskā ir augstas kvalitātes skaņas savienojums.

Šis optiskais savienojums var nodrošināt 5.1 audio kanālus. Ja jūsu audio ierīcei (parasti mājas kinozāles sistēmai (HTS)) nav HDMI ARC savienojuma, varat pievienot šo skaņas vadu mājas kinozāles sistēmas optiskajam audio ievades savienojumam. Savienojums DIGITAL AUDIO OUT (OPTICAL) pārraidīs televizora skaņu uz mājas kino zāles sistēmu.

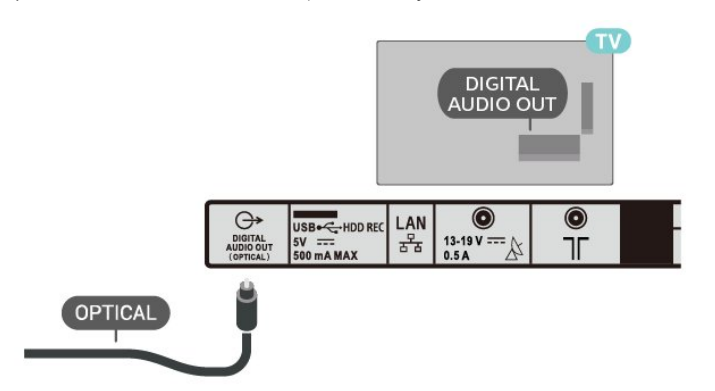

# Austiņas

Varat pievienot austiņas austiņu ligzdai televizora aizmugurē. Savienojums ir 3,5 mm minispraudnis.

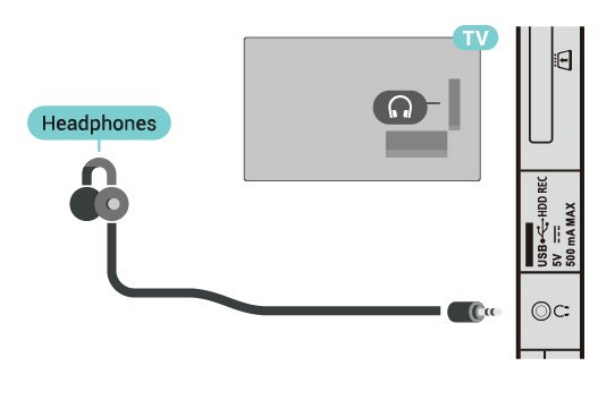

## $\overline{46}$ USB cietais disks

# Nepiec. aprīkojums

Ja televizoram ir pievienots USB cietais disks, varat pauzēt vai ierakstīt digitālās TV pārraides. Tai ir jābūt digitālās televīzijas pārraidei (DVB vai līdzīga apraide).

# Noskaņošana

Lai pauzētu vai ierakstītu pārraidi, vispirms jāpievieno un jāformatē USB cietais disks. Formatēšanas laikā tiks izdzēsti visi faili no USB cietā diska.

**1 -** Pievienojiet USB cieto disku vienam no televizora USB savienojumiem. Formatēšanas laikā citiem USB portiem nepievienojiet citu USB ierīci.

**2 -** Ieslēdziet USB cieto disku un televizoru.

**3 -** Kad televizorā ir ieslēgts digitālās televīzijas kanāls, nospiediet Pārtraukt. Kad mēģināsiet pauzēt pārraidi, tiks sākta formatēšana.

Izpildiet ekrānā redzamos norādījumus.

Kad USB cietais disks ir formatēts, atstājiet to pievienotu visu laiku.

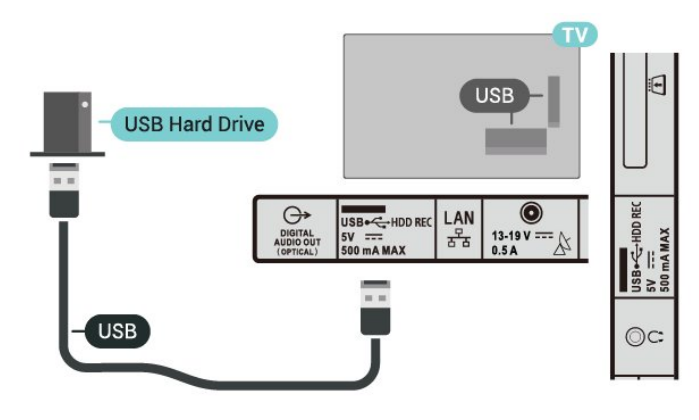

### <span id="page-21-2"></span>Brīdinājums!

USB cietais disks tiek formatēts tikai šim televizoram, jūs nevarat izmantot saglabātos ierakstus citā televizorā vai datorā. Nekopējiet un nemainiet ierakstu failus USB cietajā diskā, izmantojot datora lietojumprogrammas. Tādējādi tiks sabojāti ieraksti. Formatējot citu USB cieto disku, tā saturs tiks zaudēts. Lai izmantotu jūsu televizorā instalēto USB cieto disku kopā ar datoru, tas ir jāformatē.

## Formatēšana

Lai pauzētu vai ierakstītu apraidi vai saglabātu lietotnes, vispirms jāpievieno un jāformatē USB cietais disks. Formatēšanas laikā tiks izdzēsti visi faili no USB cietā diska.

### Brīdinājums!

USB cietais disks tiek formatēts tikai šim televizoram, jūs nevarat izmantot saglabātos ierakstus citā televizorā vai datorā. Nekopējiet un nemainiet ierakstu failus USB cietajā diskā, izmantojot datora lietojumprogrammas. Tādējādi tiks sabojāti ieraksti. Formatējot citu USB cieto disku, tā saturs tiks zaudēts. Lai izmantotu jūsu televizorā instalēto USB cieto disku kopā ar datoru, tas ir jāformatē.

### Lai formatētu USB cieto disku

<span id="page-21-1"></span>**1 -** Pievienojiet USB cieto disku vienam no televizora USB savienojumiem. Formatēšanas laikā citiem USB portiem nepievienojiet citu USB ierīci.

**2 -** Ieslēdziet USB cieto disku un televizoru.

**3 -** Atlasiet Ieraksti, ja vēlaties pauzēt televīziju un

ierakstus. Izpildiet ekrānā redzamos norādījumus. **4 -** Pēc formatēšanas visi faili un dati tiks noņemti.

**5 -** Kad USB cietais disks ir formatēts, atstājiet to pievienotu visu laiku.

# <span id="page-21-0"></span> $\overline{47}$ USB zibatmiņas disks

Varat skatīties fotoattēlus vai atskaņot mūziku un video no pievienota USB zibatmiņas diska.

Ievietojiet USB zibatmiņas disku vienā no televizora USB savienojumiem, kad televizors ir ieslēgts.

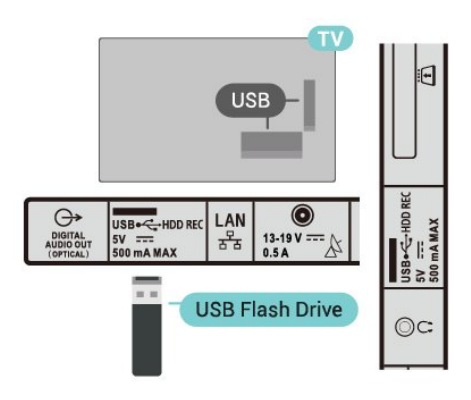

Lai skatītu failus no USB zibatmiņas diska, vispirms sākuma ekrānā jāpievieno MMP (MultiMediaPlayer) lietotne. Nospiediet HOME (Sākums) un nospiediet uz lietotņu ikonas kreisajā lietotņu rindas galā. No lietotņu lapas varat pievienot MMP lietotnes.

Lai pārtrauktu skatīties USB zibatmiņas diska saturu, nospiediet EXIT (Iziet) vai atlasiet citu darbību. Izejiet no MMP lietotnes, pirms atvienot zibatmiņas disku.

Lai droši izņemtu USB zibatmiņas disku

- **1** Nospiediet HOME (Sākums).
- **2** Atlasiet paziņojumu ikonu no augšējā labā stūra un nospiediet OK (Labi).

**3 -** Atlasiet savu zibatmiņas disku un nospiediet OK  $($ l abi $)$ .

**4 -** Atlasiet Izstumt un nospiediet OK (Labi).

**5 -** Uzgaidiet, līdz izstumšanas procedūra ir pabeigta, un izvelciet ārā zibatmiņas disku.

## $\overline{48}$ Video, foto, mūzika un teksts

## No USB savienojuma

Varat skatīties fotoattēlus vai atskaņot mūziku un video no pievienota USB zibatmiņas diska.

Kad televizors ir ieslēgts, pievienojiet USB zibatmiņas disku vienam no USB portiem.

**1 -** Nospiediet HOME (Sākums), atlasiet MMP no lietotņu saraksta un nospiediet OK (Labi).

**2 -** Izmantojiet Bultiņu/Navigācijas taustiņus , lai atlasītu failu veidu.

**3 -** Izpildiet ekrānā redzamos norādījumus, lai atskanotu failus.

## Videoklipu atskaņošana

Video atskaņošana

**1 -** Nospiediet HOME (Sākums), atlasiet MMP no lietotņu saraksta un nospiediet OK (Labi).

**2 -** Izmantojiet Bultiņas/Navigācijas taustiņus un atlasiet Video.

**3 -** Atlasiet vienu video un nospiediet OK (Labi), lai

### atskanotu.

Video atskaņošanas laikā

• Nospiediet Ātrie iestatījumi, lai parādītu opcijas.

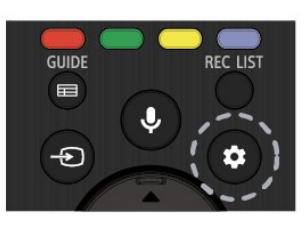

Atskaņot, apturēt Nospiediet OK (Labi), lai atskaņotu vai apturētu video.

### Atkārtot

Atskaņojiet videoklipus atkārtoti vai vienreiz.

Rādīt informāciju

Parādīt video faila informāciju.

Parādīšanas režīms

Pielāgojiet parādīšanas režīmu.

### Attēls

Pielāgot attēla iestatījumus

Skana

Pielāgot skaņas iestatījumus

Skanu celini

Parādīt skanu celinus.

### Iepriekšējā atmiņa

Kad iestatāt uz Iesl., varat atskaņot video no vietas, kur iepriekš pārtraucāt skatīšanos. Iestatiet uz Izsl., lai atslēgtu funkciju.

## Fotoattēlu skatīšana

### Fotoattēlu skatīšana

### Fotoattēlu skatīšana

**1 -** Nospiediet HOME (Sākums), atlasiet MMP no lietotņu saraksta un nospiediet OK (Labi).

**2 -** Izmantojiet Bultiņas/Navigācijas taustiņus un atlasiet Foto.

**3 -** Atlasiet vienu no foto un nospiediet OK (Labi).

Pārlūkojot foto sīktēlus, nospiediet Ātrie iestatījumi, lai

### Kārtot

Kārtotu foto pēc izvēles.

Medija veids

Kārtot failus pēc medija veida.

Sīktēla izmērs

Mainīt sīktēla skatīšanas izmēru.

### Kopēt

Kopēt failu un pārvietot to uz vēlamo mapi.

Ielīmēt

Ievietot kopēto failu vēlamajā mapē.

Dzēst

Dzēst atlasīto failu.

Rekursīvais parsētājs

Atlasīt no Rekursīvais parsētājs vai Normālais parsētājs.

Fotorāmis

Atlasiet, lai sāktu Fotorāmja režīmu.

### Fotoattēlu opcijas

Skatot foto failus, nospiediet Ātrie iestatījumi, lai

Pauzēt

Nospiediet OK, lai apturētu foto.

Atkārtot

Skatieties attēlus atkārtoti vai tikai vienreiz.

Ieslēgt jaukšanu, Izslēgt jaukšanu

Skatiet attēlus secībā pēc kārtas vai nejaušā secībā.

Ilgums

Iestata slaidrādes ātrumu.

Efekts

Iestatiet pāreju no viena attēla uz nākamo.

Rādīt informāciju

Parādīt attēla faila informāciju.

### Fotorāmja attēls

Iestatīt attēlu kā Fotorāmja attēlu.

Attēls

Pielāgot attēla iestatījumus

## Mūzikas atskaņošana

Mūzikas atskaņošana **1 -** Nospiediet HOME (Sākums), atlasiet MMP no lietotņu saraksta un nospiediet OK (Labi). **2 -** Izmantojiet navigācijas taustiņus un atlasiet Mūzika. **3 -** Atlasiet vēlamo audio un nospiediet OK (Labi), lai atskaņotu. Audio atskaņošanas laikā

• Nospiediet Ātrie iestatījumi, lai parādītu opcijas. Atskaņot, apturēt

Nospiediet OK (Labi), lai atskaņotu vai apturētu mūziku.

### Atkārtot

Atskaņojiet mūziku atkārtoti vai vienreiz.

Ieslēgt jaukšanu, Izslēgt jaukšanu

Atskaņot attēlus secībā pēc kārtas vai nejaušā secībā.

### Rādīt informāciju

Parādiet mūzikas faila informāciju.

Dziesmu vārdu opcijas

Atlasīt opcijas, kad pieejami dziesmu vārdi.

### Ekrāns izslēgts

Aizvērt ekrānu mūzikas atskaņošanas laikā, lai taupītu enerģiju.

### Skana

Pielāgot skaņas iestatījumus

## Skatīt jūsu tekstu

### Skatīt tekstu

**1 -** Nospiediet HOME (Sākums), atlasiet MMP no lietotņu saraksta un nospiediet OK (Labi). **2 -** Izmantojiet Bultiņas/Navigācijas taustiņus un atlasiet Teksts.

**3 -** Atlasiet vēlamo teksta failu un nospiediet OK (Labi), lai priekšskatītu.

### Priekšskatījuma laikā

• Katrs faila priekšskatījums ilgst 3 sekundes. NospiedietOK (Labi), lai apturētu priekšskatījumu lasīšanai.

• Nospiediet Ātrie iestatījumi, lai parādītu opcijas.

### Atskaņot, apturēt

Nospiediet OK (Labi), lai atskaņotu vai apturētu teksta faila priekšskatījumu.

### Atkārtot

Priekšskatīt teksta failus atkārtoti vai vienreiz.

### Ieslēgt jaukšanu, Izslēgt jaukšanu

Priekšskatīt teksta failus secībā pēc kārtas vai nejaušā secībā.

### Fonts

Pielāgot teksta Izmēru, Stilu un Krāsu.

### Rādīt informāciju

Parādīt teksta faila informāciju.

# <span id="page-24-3"></span><span id="page-24-0"></span>5 Savienojuma izveide ar tīklu

# <span id="page-24-1"></span>5.1 Bluetooth

# Nepiec. aprīkojums

Varat pievienot šim televizoram bezvadu ierīci, izmantojot Bluetooth® – bezvadu skaļruni vai austiņas.

Lai atskaņotu televizora skaņu bezvadu skaļrunī, jāsavieno pārī bezvadu skaļrunis ar televizoru. Televizors vienlaikus var atskanot skaņu tikai no viena skalruna.

Uzmanību - audio un video sinhronizācija

Daudzām Bluetooth skaļruņu sistēmām ir augsts tā dēvētā "latentuma" līmenis. Augsts latentuma līmenis nozīmē, ka audio aizkavējas pēc video, radot nesinhronizētas lūpu kustības. Pirms iegādāties bezvadu Bluetooth skaļruņu sistēmu, iegūstiet informāciju par jaunākajiem modeļiem un atrodiet ierīci ar zemu latentuma rādījumu. Lūdziet padomu savam izplatītājam.

# Ierīces pievienošana

Novietojiet bezvadu skaļruni 5 metru attālumā no televizora. Izlasiet ierīces lietošanas rokasgrāmatu, lai uzzinātu konkrētu informāciju par savienošanu pārī un bezvadu diapazonu. Pārliecinieties, vai Bluetooth iestatījums televizorā ir ieslēgts.

<span id="page-24-2"></span>Kad bezvadu skaļrunis ir pievienots, varat to atlasīt, lai atskaņotu televizora skaņu. Kad ierīce ir pievienota, tā vairs nav jāsavieno pārī, ja vien neesat noņēmis ierīci.

Lai savienotu pārī Bluetooth ierīci un televizoru

**1 -** Ieslēdziet Bluetooth ierīci un novietojiet to televizora uztveršanas diapazonā.

**2 -** Nospiediet Ātrie iestatījumi > TV opcijas > Iestatījumi > Tālvadības pults un piederumi un nospiediet OK.

**3 -** Izpildiet ekrānā redzamos norādījumus. Ierīce tiks savienota pārī ar televizoru, un televizors saglabās savienojumu. Ja maksimālais pārī savienoto ierīču skaits jau sasniegts, jums, iespējams, vispirms jāatvieno kāds šāds ierīču pāris.

**4 -** Nospiediet EXIT (Iziet), lai aizvērtu izvēlni.

# Ierīces izvēle

Lai atlasītu bezvadu ierīci

**1 -** Nospiediet Ātrie iestatījumi > TV

opcijas > Iestatījumi > Tālvadības pults un piederumi un nospiediet OK.

- **2** Sarakstā atlasiet bezvadu ierīci un nospiediet OK.
- **3** Nospiediet EXIT (Iziet), lai aizvērtu izvēlni.

# Pārdēvēt ierīci

## Lai pārdēvētu bezvadu ierīci

**1 -** Nospiediet Ātrie iestatījumi > TV opcijas > Iestatījumi > Tālvadības pults un piederumi un nospiediet OK.

**2 -** Sarakstā atlasiet bezvadu ierīci un nospiediet OK (Labi).

- **3** Atlasiet Mainīt nosaukumu un nospiediet OK.
- **4** Ievadiet ierīcei jaunu nosaukumu.
- **5** Nospiediet EXIT (Iziet), lai aizvērtu izvēlni.

# Ierīces noņemšana

Varat pievienot vai atvienot bezvadu Bluetooth ierīci. Varat arī noņemt bezvadu Bluetooth ierīci. Ja noņemat Bluetooth ierīci, tā tiks atvienota.

Lai noņemtu vai atvienotu bezvadu ierīci

**1 -** Nospiediet Ātrie iestatījumi > TV opcijas > Iestatījumi > Tālvadības pults un piederumi un nospiediet OK.

- **2** Sarakstā atlasiet bezvadu ierīci un nospiediet OK (Labi).
- **3** Atlasiet Atvienot un nospiediet taustiņu OK (Labi).
- **4** Nospiediet EXIT (Iziet), lai aizvērtu izvēlni.

# $\overline{52}$ Android TV savienošana

# Tīkls un internets

## Mājas tīkls

Lai izmantotu visas Android TV iespējas, televizoram jābūt savienotam ar internetu.

Savienojiet televizoru ar mājas tīklu, izmantojot ātrdarbīgu interneta pieslēgumu. Varat savienot savu televizoru bezvadu vai vadu tīklā ar tīkla maršrutētāju.

### <span id="page-25-0"></span>Izv.savienojumu ar tīklu

### Bezvadu savienojums

### Nepiec. aprīkojums

Lai bezvadu tīklā savienotu televizoru ar internetu, nepieciešams Wi-Fi maršrutētājs ar interneta savienojumu.

Izmantojiet liela ātruma (platjoslas) interneta savienojumu.

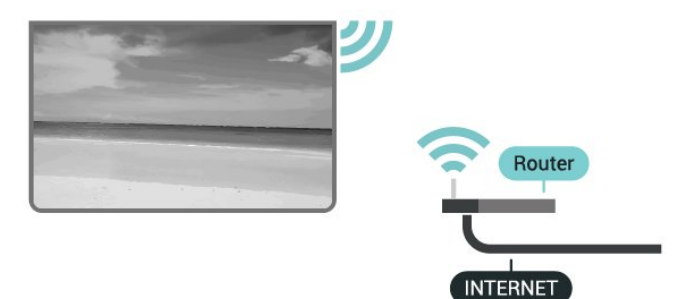

### Wi-Fi ieslēgšana vai izslēgšana

Ātrie iestatījumi > TV opcijas > Iestatījumi > Tīkls un internets > Wi-Fi.

### Savienojuma izveide

Ātrie iestatījumi > TV opcijas > Iestatījumi > Tīkls un internets > Wi-Fi.

**1 -** Atrasto tīklu sarakstā atlasiet savu bezvadu tīklu. Ja jūsu tīkla nav sarakstā, jo tīkla nosaukums ir paslēpts (ir izslēgta maršrutētāja SSID apraide), atlasiet Pievienot jaunu tīklu, lai pats ievadītu tīkla nosaukumu.

**2 -** Izpildiet ekrānā redzamos norādījumus.

**3 -** Ja savienojums izveidots veiksmīgi, tiks parādīts ziņojums.

### Problēmas

### Bezvadu savienojuma tīkls nav atrasts vai darbojas ar traucējumiem

• Mikroviļņu krāsnis, DECT bezvadu tālruņi un citas tuvumā esošas Wi-Fi 802.11b/g/n ierīces var radīt traucējumus bezvadu tīklā.

• Pārliecinieties, vai ugunsmūri jūsu tīklā ļauj piekļūt televizora bezvadu savienojumam.

• Ja mājas bezvadu tīkls nedarbojas pareizi, mēģiniet uzstādīt vadu tīklu.

#### Nedarbojas internets

• Ja savienojums ar maršrutētāju ir izveidots pareizi, pārbaudiet maršrutētāja savienojumu ar internetu.

### Datora un interneta savienojums ir lēns

• Sk. bezvadu maršrutētāja lietošanas rokasgrāmatā pieejamo informāciju par darbības rādiusu, datu

pārsūtīšanas ātrumu un citiem ar signāla kvalitāti saistītajiem faktoriem.

• Savienojiet maršrutētāju ar ātrdarbīgu interneta pieslēgumu.

#### DHCP

• Ja savienojums neizdodas, varat pārbaudīt maršrutētāja iestatījumu DHCP (Dinamiskā resursdatora konfigurācijas protokols). DHCP jābūt ieslēgtam.

### Vadu savienojums

### Nepiec. aprīkojums

#### Nepiec. aprīkojums

Lai televizoru savienotu ar internetu, nepieciešams tīkla maršrutētājs ar interneta savienojumu. Izmantojiet liela ātruma (platjoslas) interneta savienojumu.

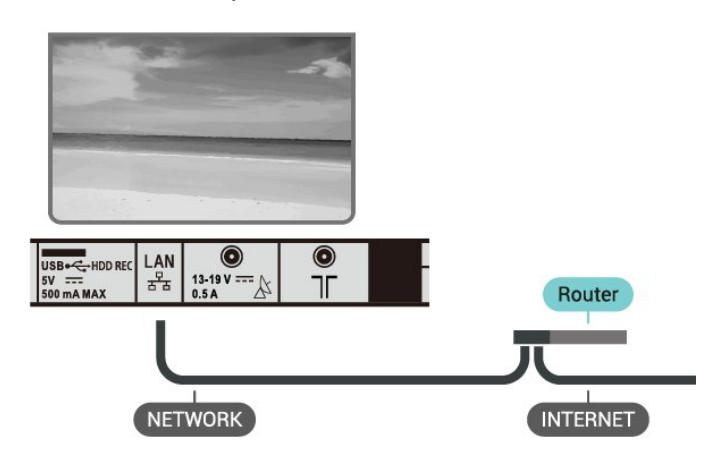

#### Savienojuma izveide

**1 -** Savienojiet maršrutētāju ar televizoru, izmantojot tīkla vadu (Ethernet vadu\*\*).

- **2** Pārliecinieties, ka maršrutētājs ir ieslēgts.
- **3** Televizors nepārtraukti meklē tīkla savienojumu. **4 -** Ja savienojums izveidots veiksmīgi, tiks parādīts zinojums.

Ja neizdodas izveidot savienojumu, varat pārbaudīt maršrutētāja DHCP iestatījumu. DHCP jābūt ieslēgtam.

\*\*Lai izpildītu noteikumus par elektromagnētisko saderību, izmantojiet ekranētu 5E kategorijas FTP tīkla Ethernet vadu.

#### Tīkla iestatījumi

#### Starpniekservera iestatījumi

Ātrie iestatījumi > TV opcijas > Iestatījumi > Tīkls un internets > Starpniekservera iestatījumi.

<span id="page-26-0"></span>Manuāli ievadiet derīgu starpniekservera resursdatora nosaukumu, atlasot Manuāli.

Tīkla konfigurācija - IP iestatījumi

Ātrie iestatījumi > TV opcijas > Iestatījumi > Tīkls un internets > IP iestatījumi.

Ja neizdodas izveidot savienojumu, varat pārbaudīt maršrutētāja DHCP iestatījumu.

Tāpat, ja esat pieredzējis lietotājs un vēlaties uzstādīt tīklu ar statisku IP adresi, iestatiet televizorā Statiska IP izmantošanu.

# Google konts

### Pierakstīties

Lai izmantotu visas Android TV iespējas, varat pierakstīties Google ar savu Google kontu.

Pēc pierakstīšanās varēsiet spēlēt iecienītās spēles tālrunī, planšetdatorā un televizorā. Jūs iegūsiet arī pielāgotus video un mūzikas ieteikumus sava televizora sākuma ekrānā, kā arī piekļūt YouTube, Google Play un citām lietotnēm.

Izmantojiet esošo Google kontu, lai pierakstītos Google savā televizorā. Google kontu veido e-pasta adrese un parole. Ja jums vēl nav Google konta, izmantojiet datoru vai planšetdatoru, lai to izveidotu (accounts.google.com). Lai spēlētu spēles Google Play, jums nepieciešams Google+ profils. Ja neesat pierakstījies sākotnējās TV uzstādīšanas laikā, vienmēr varat pierakstīties vēlāk.

Lai pierakstītos pēc TV uzstādīšanas

**1 -** Atlasiet Iestatījumi.

**2 -** Atlasiet Konts un Pierakstīties un nospiediet OK (Labi).

**3 -** Atlasiet Pierakstīties un nospiediet OK (Labi).

**4 -** Atlasiet Lietot tālvadības pulti un nospiediet OK (Labi).

**5 -** Izmantojot ekrāntastatūru, ievadiet e-pasta adresi un nospiediet OK (Labi).

**6 -** Ievadiet savu paroli un nospiediet OK (Labi), lai pierakstītos.

**7 -** Nospiediet EXIT (Iziet), lai aizvērtu izvēlni.

### Android iestatījumi

Varat iestatīt vai skatīt vairākus Android specifiskus iestatījumus vai informāciju. Varat atrast savā televizorā instalēto lietotņu sarakstu un uzzināt tām nepieciešamo vietu atmiņā. Varat iestatīt valodu, ko vēlaties izmantot, veicot meklēšanu ar balsi. Varat konfigurēt ekrāntastatūru, lai atļautu lietotnēm

izmantot savu atrašanās vietu. Aplūkojiet dažādus Android iestatījumus. Varat atvērt vietni www.support.google.com/androidtv, lai iegūtu papildinformāciju par šiem iestatījumiem.

Lai atvērtu šos iestatījumus

- **1** Atlasiet Iestatījumi un nospiediet OK (Labi).
- **2** Aplūkojiet dažādus Android iestatījumus.
- **3** Nospiediet EXIT (Iziet), lai aizvērtu izvēlni.

## Sākuma ekrāns

### Par sākuma ekrānu

Lai izmantotu Android televizora priekšrocības, pieslēdziet televizoru pie interneta.

Tāpat kā jūsu Android viedtālrunī vai planšetdatorā, sākuma ekrāns ir televizora centrs. Sākuma ekrānā varat izlemt, ko skatīties, pārlūkojot izklaides satura opcijas no lietotnes un tiešraides TV. Sākuma ekrānā ir kanāli, lai jūs varētu piekļūt lieliskam savu iecienīto lietotņu saturam. Varat pievienot arī papildu kanālus vai atrast jaunas lietotnes, lai piekļūtu citam saturam.

Sākuma ekrāns ir sakārtots kanālos

### Lietotnes

Iecienītās lietotnes atrodas pirmajā rindā. Vairāk lietotņu atrodas lietotņu lapā, kuru var atvērt, noklikšķinot uz lietotņu ikonas lietotņu kreisajā malā. No lietotņu lapas varat pievienot arī savas iecienītās lietotnes.

### Live TV

Live TV kanālā redzamas aktuālās pārraides no instalētajiem kanāliem.

### Play Next kanāls

Izmantojot sākuma ekrāna kanālu Play Next (Atskaņot nākamo), vienmēr zināsiet, ko turpināt skatīties. Sāciet skatīšanos no iepriekšējās vietas un saņemiet paziņojumus par jaunām epizodēm kanālā Play Next (Atskaņot nākamo). Filmā vai TV pārraidē nospiediet un turiet atlasīšanas pogu, lai filmu vai TV pārraidi pievienotu tieši kanālam Play Next (Atskaņot nākamo).

### Google Play filmas un TV kanāls

Nomājiet filmas vai TV pārraides šajā kanālā no Google Play filmas un TV.

### YouTube kanāls

Šajā kanālā ir ieteiktie, abonementa vai populārākie YouTube videoklipi.

### Kanālu pielāgošana

Noklikšķiniet uz pogas Kanālu pielāgošana, lai sākuma ekrānā pievienotu un noņemtu kanālus. <span id="page-27-1"></span>Skatiet arī vietni www.support.google.com/androidtv

### Sākuma ekrāna atvēršana

Lai atvērtu sākuma ekrānu un atvērtu elementu

**1 -** Nospiediet HOME (Sākums).

**2 -** Atlasiet vienumu un nospiediet OK (Labi), lai to atvērtu vai startētu.

**3 -** Vairākas reizes nospiediet BACK (Atpakaļ) vai nospiediet HOME (Sākums), lai atgrieztos sākuma ekrānā.

Atverot sākuma ekrānu, fona

lietojumprogrammas/satura atskaņošana tiks apturēta. Lai atsāktu atskaņošanu, jums sākuma ekrānā jāatlasa lietojumprogramma vai saturs.

# <span id="page-27-0"></span>5.3 Lietotnes

## Par lietotnēm

Iecienītās lietotnes pieejamas sākuma izvēlnes rindā Lietotnes.

Līdzīgi lietotnēm viedtālrunī vai planšetdatorā, arī televizorā esošās lietotnes nodrošina specifiskas funkcijas televizora lietotājiem. Tādas lietotnes kā YouTube, spēles, video veikali vai laika prognozes  $(U.C.).$ 

Lietotnes var nākt no Google Play™ Store. Lai sāktu darbu, jūsu televizorā jau ir instalētas dažas praktiskas lietotnes.

Lai uzinstalētu lietotnes no Google Play™ Store, televizoram jābūt savienotam ar internetu. Pierakstieties ar Google kontu, lai izmantotu Google Play lietotnes un Google™ Play veikalu.

## Google Play

### Movies and TV

Izmantojot Google Play filmas un TV , varat iznomāt vai iegādāties filmas un TV pārraides, ko skatīties televizorā.

### Nepiec. aprīkojums

- Jūsu televizoram jābūt interneta savienojumam
- Jums jāpierakstās televizorā no Google konta

• Pievienojiet kredītkarti Google kontam, lai iegādātos filmas un Tv pārraides

Lai iznomātu vai iegādātos filmu vai TV pārraidi

- **1** Nospiediet HOME (Sākums).
- **2** Atlasiet Google Play filmas un TV.

**3 -** Atlasiet filmu vai TV pārraidi un nospiediet OK (Labi).

**4 -** Atlasiet vēlamo pirkumu un nospiediet OK (Labi). Tiks veikta pirkuma procedūra.

Lai skatītos iznomātu vai iegādātu filmu vai TV pārraidi

- **1** Nospiediet HOME (Sākums).
- **2** Atlasiet Google Play filmas un TV.

**3 -** Atlasiet filmu vai TV pārraidi no savas bibliotēkas aplikācijā, atlasiet nosaukumu un nospiediet OK (Labi).

**4 -** Varat izmantot tālvadības pults

pogas Atskaņot, Pauzēt, Attīt vai Patīt. **5 -** Lai apturētu lietotni Movies & TV,

vairākkārt nospiediet BACK (Atpakaļ) vai nospiediet EXIT (Iziet).

Ja lietotne neatrodas sākuma ekrānā, to var pievienot, izmantojot lietotņu lapu vai lietotņu rindas elementu Pievienot lietotni izlasei. Daži Google Play produkti un funkcijas nav pieejami visās valstīs.

Papildinformācija pieejama vietnē www.support.google.com/androidtv

### Mūzika

Izmantojot YouTube Music, varat atskaņot televizorā savu iecienītāko mūziku un iegādāties jaunu mūziku datorā vai mobilajā ierīcē. Vai arī savā televizorā varat reģistrēties pilnas piekļuves YouTube Music abonementam. Tāpat arī varat atskaņot jau esošo mūziku, kas tiek glabāta datorā.

### Nepiec. aprīkojums

- Jūsu televizoram jābūt interneta savienojumam
- Jums jāpierakstās televizorā no Google konta
- Pievienojiet kredītkarti savam Google kontam, lai iegādātos mūzikas abonementu

Lai startētu YouTube Music

- **1** Nospiediet HOME (Sākums).
- **2** Atlasiet YouTube Music.
- **3** Atlasiet vēlamo mūziku un nospiediet OK (Labi).
- **4** Lai apturētu lietotni Music,

vairākkārt nospiediet BACK (Atpakaļ) vai nospiediet EXIT (Iziet).

Ja lietotne neatrodas sākuma ekrānā, to var pievienot, izmantojot lietotņu lapu vai lietotņu rindas elementu Pievienot lietotni izlasei. Daži Google Play produkti un funkcijas nav pieejami visās valstīs.

Papildinformācija pieejama vietnē www.support.google.com/androidtv

### Spēles

Izmantojot Google Play Games, varat spēlēt spēles televizorā. Tiešsaistē vai bezsaistē.

Varat redzēt, ko jūsu draugi pašreiz spēlē, vai pievienoties spēlei un sacensties. Varat reģistrēt savus sasniegumus vai turpināt no iepriekšējās vietas.

### Nepiec. aprīkojums

• Jūsu televizoram jābūt interneta savienojumam

• Jums jāpierakstās televizorā no Google konta

• Pievienojiet kredītkarti Google kontam, lai iegādātos jaunas spēles

Startējiet lietotni Google Play Games, lai atlasītu un instalētu jaunas spēļu lietotnes savā televizorā. Dažas spēles ir bez maksas. Ja konkrētajai spēlei nepieciešama spēļu vadāmierīce, parādās ziņojums.

Lai sāktu vai apturētu Google Play Game

- **1** Nospiediet HOME (Sākums).
- **2** Atlasiet Google Play Games.

**3 -** Atlasiet spēli spēlēšanai vai atlasiet jaunu spēli instalēšanai un nospiediet OK (Labi).

**4 -** Kad tas izdarīts, vairākkārt

nospiediet BACK (Atpakaļ) vai

nospiediet EXIT (Iziet), vai apturiet aplikāciju ar tai atvēlēto apturēšanas pogu.

Ja lietotne neatrodas sākuma ekrānā, to var pievienot, izmantojot lietotņu lapu vai lietotņu rindas elementu Pievienot lietotni izlasei. Daži Google Play produkti un funkcijas nav pieejami visās valstīs.

Papildinformācija pieejama vietnē www.support.google.com/androidtv

## Google Play Store

No vietnes Google Play Store varat lejupielādēt un instalēt jaunas lietotnes. Dažas lietotnes ir bez maksas.

### Nepiec. aprīkojums

• Jūsu televizoram jābūt interneta savienojumam

• Jums jāpierakstās televizorā no Google konta

• Pievienojiet kredītkarti Google kontam, lai iegādātos lietotnes

Lai instalētu jaunu lietotni

**1 -** Nospiediet HOME (Sākums).

**2 -** Atlasiet Google Play veikals un nospiediet OK (Labi).

**3 -** Atlasiet lietotni, ko vēlaties instalēt, un nospiediet OK (Labi).

**4 -** Lai aizvērtu Google Play Store, vairākkārt nospiediet BACK (Atpakaļ) vai nospiediet EXIT (Iziet).

## Vecāku kontrole

Vietnē Google Play Store varat paslēpt lietotnes

atkarībā no lietotāju/pircēju vecuma. Jums jāievada PIN kods, lai atlasītu vai mainītu vecuma līmeni.

Lai iestatītu vecāku kontroli

**1 -** Nospiediet HOME (Sākums).

**2 -** Atlasiet Google Play veikals un nospiediet OK (Labi).

- **3** Atlasiet Iestatījumi > Vecāku kontrole.
- **4** Atlasiet vēlamo vecuma līmeni.
- **5** Pēc pieprasījuma ievadiet PIN kodu.

**6 -** Lai aizvērtu Google Play Store, vairākkārt nospiediet BACK (Atpakaļ) vai nospiediet EXIT (Iziet).

Ja lietotne neatrodas sākuma ekrānā, to var pievienot, izmantojot lietotņu lapu vai lietotņu rindas elementu Pievienot lietotni izlasei. Daži Google Play produkti un funkcijas nav pieejami visās valstīs.

Papildinformācija pieejama vietnē www.support.google.com/androidtv

### Apmaksa

Lai veiktu apmaksu vietnē Google Play no televizora, pievienojiet maksājuma veidu - kredītkarte (ārpus ASV) - savam Google kontam. Kad iegādājaties filmu vai TV pārraidi, maksa tiks piemērota šai kredītkartei.

Lai pievienotu kredītkarti

**1 -** Savā datorā atveriet vietni accounts.google.com un pierakstieties ar Google kontu, ko izmantosiet Google Play televizorā.

**2 -** Atveriet vietni wallet.google.com, lai pievienotu karti savam Google kontam.

**3 -** Ievadiet kredītkartes datus un pieņemiet noteikumus un nosacījumus.

# Lietotnes startēšana vai apturēšana

Varat startēt lietotni no sākuma ekrāna.

Lai startētu lietotni

**1 -** Nospiediet HOME (Sākums).

**2 -** Ritiniet uz leju līdz lietotņu rindai, atlasiet vēlamo lietotni un nospiediet OK (Labi).

**3 -** Lai apturētu aplikāciju, nospiediet BACK (Atpakaļ) vai nospiediet EXIT (Iziet), vai apturiet aplikāciju ar tai atvēlēto apturēšanas pogu.

Atverot sākuma ekrānu, fona

lietojumprogrammas/satura atskaņošana tiks apturēta. Lai atsāktu atskaņošanu, jums sākuma ekrānā jāatlasa lietojumprogramma vai saturs.

## Tastatūras ievades metodes

Ja apturat lietotni un atgriežaties sākuma izvēlnē, lietotne faktiski netiek apturēta. Lietotne joprojām darbojas fonā, lai būtu pieejama, kad to atkal startēsiet. Lai nodrošinātu vienmērīgu darbību, lielākajai daļai lietotņu jāsaglabā dati televizora kešatmiņā. Ieteicams pilnībā apturēt lietotni vai notīrīt konkrētas lietotnes kešatmiņas datus, lai optimizētu kopējo lietotņu veiktspēju un samazinātu Android TV atmiņas lietojumu. Tāpat ieteicams atinstalēt lietotnes, kuras vairs neizmantojat.

# <span id="page-29-0"></span>5.4 Google Cast

## Nepiec. aprīkojums

Ja lietotnei jūsu mobilajā ierīcē ir Google Cast, varat pārraidīt savu lietotni šajā televizorā. Mobilajā lietotnē atrodiet Google Cast ikonu. Varat izmantot savu mobilo ierīci, lai kontrolētu saturu televizorā. Google Cast darbojas ar Android un iOS.

Jūsu mobilajai ierīcei jābūt pievienotai tajā pašā Wi-Fi mājas tīklā, kur jūsu televizors.

### Lietotnes ar Google Cast

Jaunas Google Cast lietotnes kļūst pieejamas katru dienu. Varat to izmēģināt ar YouTube, Chrome, Netflix, Photowall … vai Big Web Quiz for Chromecast. Skatiet arī [google.com/cast](http://www.google.com/cast)

Daži Google Play produkti un funkcijas nav pieejami visās valstīs.

Papildinformācija pieejama vietnē [www.support.google.com/androidtv](http://www.support.google.com/androidtv)

## Pārraidīšana uz televizoru

### Lai pārraidītu lietotni televizora ekrānā

**1 -** Viedtālrunī vai planšetdatorā atveriet lietotni, kas atbalsta Google Cast.

- **2** Pieskarieties pie Google Cast ikonas.
- **3** Atlasiet televizoru, uz kuru vēlaties pārraidīt.
- **4** Nospiediet pogu Atskaņot viedtālrunī vai

planšetdatorā. Atlasītais saturs tiks atskaņots televizorā.

# <span id="page-30-3"></span><span id="page-30-0"></span> $\overline{6}$ Iestatījumi

# <span id="page-30-1"></span> $\overline{61}$ TV opcijas

Nospiediet Ātrie iestatījumi , lai atlasītu kādu no apakšizvēlnēm; pēc tam nospiediet OK (Labi).

### Attēls

Pielāgot attēla iestatījumus

Skaņa

Pielāgot skaņas iestatījumus

Pieejamība Pielāgojiet pieejamības izvēlni.

Enerģija

Iestatīt taimerus enerģijas taupīšanai.

CI karte

Pielāgot CI kartes iestatījumus.

Papildu opcijas

Pielāgot papildu opcijas.

Iestatījumi

Skatīt iestatījumu izvēlni.

# <span id="page-30-2"></span>6.2 Attēla iestatījumi

# Attēla režīms

## Stila izvēle

Ātrie iestatījumi > TV opcijas > Attēls > Attēla režīms.

Lai ērti pielāgotu attēlu, varat atlasīt iepriekš iestatītu attēla stilu.

• Lietotājs - attēla iestatījumi, ko veicāt pirmās iestatīšanas laikā.

• Standarta - optimāls enerģijas patēriņš - rūpnīcas iestatījums

• Dzīvīgs - ideāli piemēroti izmantošanai dienas apgaismojuma apstākļos

• Sports - ideāli iestatījumi sportam

• Filma - ideāli iestatījumi, lai skatītos filmas ar oriģinālo kinostudijas efektu

• Spēle\* - ideāli iestatījumi spēlēm

• Enerģijas taupīšana - ideāli iestatījumi, lai taupītu energiju

\* Attēla stils - Spēle dažiem video avotiem nav

pieejams.

# Parādīšanas režīms

Ja attēls neaizpilda visu ekrānu un attēla augšpusē, apakšā vai sānos redzamas melnas malas, varat pielāgot attēlu, lai tas pilnībā ietilptu ekrānā.

Lai atlasītu vienu no pamata iestatījumiem ekrāna aizpildīšanai…

Ātrie iestatījumi > TV opcijas > Attēls > Parādīšanas režīms.

## Automātiski

Automātiski palielina attēlu, lai atbilstu ekrānam ar sākotnējām proporcijām. Nav redzams satura zudums.

## Pastiprināta tālummaiņa

Noņem melnās joslas 4:3 proporcijas pārraižu sānos. Nav ieteicams HD vai PC.

 $4.3$ 

Parādīt klasiskajā 4:3 formātā.

Platekrāna formāts 14:9

Mērogot 4:3 formātu uz 14:9. Nav ieteicams HD vai PC.

Platekrāna formāts 16:9

Mērogot 4:3 formātu uz 16:9. Nav ieteicams HD vai PC.

## Platekrāns

Palielina attēlu līdz 16:9 formātam.

## Pilns

Automātiski palielina attēlu, lai aizpildītu ekrānu. Attēla kropļojums ir minimāls, subtitri ir redzami. Nav piemērots, ja ievades signāla avots ir dators. Atsevišķa attēla satura gadījumā joprojām var būt redzamas melnas malas. Attēla satura proporcijas var mainīties.

### Bez mērogošanas

Nodrošināt maksimālu detalizētību PC.

# Citi attēla iestatījumi

Ātrie iestatījumi > TV opcijas > Attēls un nospiediet OK (Labi).

### Izgaismojums

Pielāgot video izgaismojuma intensitāti.

### Spilgtums

Iestatīt attēla signāla spilgtuma līmeni.

Piezīme. Pārāk liela spilgtuma iestatījuma attālināšana no atsauces vērtības (50) var radīt mazāku kontrastu.

### <span id="page-31-1"></span>Kontrasts

Pielāgot attēla kontrasta vērtību.

Piesātinājums

Pielāgot attēla krāsu piesātinājuma vērtību.

## Nokrāsa

Pielāgot attēla nokrāsas vērtību.

### Asums

Pielāgot asuma līmeni smalkām attēla detaļām.

### Kontrasts, gamma

Iestatīt nelineāru iestatījumu attēla spilgtumam un kontrastam. Šis iestatījums ir paredzēts pieredzējušiem lietotājiem.

### Krāsas temperatūra

Iestatiet attēlu uz iepriekš iestatītu krāsas temperatūru vai pielāgojiet iestatījumu pats.

## Video papildiespējas

Iestatīt papildu iestatījumus.

• DNR:

digitālā trokšņa redukcija, attēla trokšņa filtri, lai samazinātu attēla troksni.

• MPEG NR:

MPEG trokšņa redukcijas funkcija, lai uzlabotu attēlu kvalitāti, samazinot troksni, bet neietekmējot attēla izšķirtspēju.

• Adaptīvā Luma kontrole:

dinamiska video kontrasta uzlabošana, lai automātiski pielāgotu attēla signāla Luma līmeni. Ja PC režīma iestatījums ir ieslēgts, šī funkcija būs izslēgta.

• Lokālā kontrasta kontrole:

uzlabojiet kontrasta līmeni attēla lokālajā apgabalā. • PC režīms:

pārslēdziet televizoru uz PC režīmu, lai iegūtu oriģinālā attēla izskatu.

### Krāsu pielāgotājs

Pielāgojiet krāsu iestatījumus pats.

### 11 punktu baltās krāsas balansa koriģēšana

Pielāgojiet baltā punkta balansu attēla atlasītajai krāsu temperatūrai.

### Atiestatīt uz noklusējumu

<span id="page-31-0"></span>Atiestatīt pašreizējos attēla iestatījumus uz noklusētajiem.

# $\overline{63}$ Skaņas iestatījumi

# Skaņas stils

Ātrie iestatījumi > TV opcijas > Skaņa > Skaņas stils > un nospiediet OK (Labi).

Lai ērti pielāgotu skaņu, varat atlasīt iepriekš iestatītus iestatījumus, izmantojot opciju Skaņas stils.

- Lietotājs skaņas iestatījumi, ko veicāt pirmās iestatīšanas laikā.
- Standarta visneitrālākais skaņas iestatījums
- Dzīvīgs ideāli piemēroti izmantošanai dienas apgaismojuma apstākļos
- Sports ideāli piemēroti sporta pārraidēm
- Filma ideāli iestatījumi, lai skatītos filmas
- Mūzika lieliski piemērots, lai klausītos mūziku
- Ziņas ideāli cilvēka balsij piemēroti iestatījumi

# Citi skaņas iestatījumi

Ātrie iestatījumi > TV opcijas > Skaņa un nospiediet OK (Labi).

### Balanss, Zemās frekvences skaņa, Diskants

Regulējiet šo opciju līmeņus atbilstoši savām vēlmēm.

### Telpiskā skana

Ieslēdziet vai izslēdziet telpisko skaņu.

Ekvalaizera informācija

Regulējiet ekvalaizera līmeni pēc savām vēlmēm.

### Skalruni

Iestatiet televizoru atskaņot skaņu no televizora vai pievienotās audio sistēmas.

Varat atlasīt, kur vēlaties atskaņot televizora skaņu un kā to kontrolēt.

• Atlasot Ārējā audio sistēma, tiks pastāvīgi izslēgti televizora skalruni.

• Atlasot TV skaļruņi, televizora skaļruņi vienmēr ir ieslēgti.

### Digitālā izvade

Digitālās izvades iestatījumi ir pieejami optiskajiem un HDMI ARC skaņas signāliem.

Iestatiet televizora audio izvades signālu, lai atbilstu mājas kinozāles sistēmas skaņas apstrādei.

## SPDIF aizkave

Dažām mājas kinozāles sistēmām, iespējams, ir jāpielāgo audio sinhronizēšanas aizkave, lai sinhronizētu audio un video signālu. Atlasiet 0, ja skaņas aizkave ir iestatīta mājas kinozāles sistēmā.

### <span id="page-32-3"></span>Automātiskā skaļuma kontrole

Automātiski regulējiet lielu skaņas līmeņa starpību starp kanāliem un ievadēm.

### Atiestatīt uz noklusējumu

Atiestatīt pašreizējos skaņas iestatījumus uz noklusētajiem.

# <span id="page-32-0"></span>6.4 Pieejamības iestatījumi

Ar ieslēgtu Audio aprakstu, televizors ir piemērots lietošanai kurliem, vājdzirdīgiem, akliem vai vājredzīgiem cilvēkiem.

Pieejamība akliem vai vājredzīgiem cilvēkiem

Ātrie iestatījumi > TV opcijas > Pieejamības iestatījumi > Audio tips

Digitālie TV kanāli var pārraidīt īpašus audio komentārus, aprakstot ekrānā notiekošās darbības. Varat iestatīt audio tipu ar tālāk sniegtajiem iestatījumiem.

- Normāls
- Audio komentāri
- Balss subtitri
- Vājdzirdīgiem
- Audio apraksts un balss subtitri

### Vājredzīgiem

Kad ieslēgts audio apraksts, pieejamas citas opcijas vājredzīgajiem. Iestatiet skaļruni, normāla audio austiņu skaļumu ar audio komentāru vai iestatiet papildu audio efektus komentāra skaņas celiņā. Varat pielāgot efektu ar tālāk esošajiem iestatījumiem.

- Skaļrunis
- $\cdot$  Austinas
- Skaļums
- Panoramēšana un pāreja
- Audio vājredzīgiem
- Mikšera vadība

### AC4 dialoga uzlabošana

Ieslēdziet/izslēdziet vai iestatiet dialoga uzlabošanas līmeni, lai palielinātu dialogu un komentāru saprotamību, kad audio straumei ir AC4 tips.

# <span id="page-32-2"></span><span id="page-32-1"></span>6.5 Enerģijas iestatījumi

Ātrie iestatījumi > TV opcijas > Enerģija.

Iestatīt gaidstāves taimeri

Enerģija > Gaidstāves taimeris.

Televizors pēc iepriekš iestatītā laika posma automātiski pārslēdzas gaidstāves režīmā.

## Ekrāna izslēgšanas iestatīšana, lai taupītu enerģiju

Enerģija > Attēls izslēgts.

Atlasiet Attēls izslēgts, lai izslēgtu televizora ekrānu; lai ieslēgtu televizora ekrānu, nospiediet jebkuru tālvadības pults pogu.

### Televizora izslēgšanas taimera iestatīšana

### Enerģija > Izslēgšanās taimeris.

Atlasiet Izslēgšanās taimeris, televizors automātiski izslēdzas iepriekš iestatītajā laikā, lai taupītu enerģiju.

### Autom. izslēgšana, ja nav signāla

Enerģija > Autom. izslēgšana, ja nav signāla.

Nospiediet navigācijas taustiņus uz augšu vai leju, lai iestatītu vērtību. Atlasiet Izsl., lai deaktivētu automātisko izslēgšanos.

Ja televizoru izmantojat kā monitoru vai lietojat digitālo uztvērēju (televizora pierīci - STB), lai skatītos televizoru, un nelietojat televizora tālvadības pulti, ieteicams deaktivizēt automātisko izslēgšanu, iestatot vērtību uz Izslēgts.

### Iestatīt autom. gaidstāves taimeri

### Enerģija > Autom. gaidstāve.

Pēc iepriekš iestatītā laika posma televizors automātiski pārslēdzas uz gaidstāves režīmu, ja netiek saņemta komanda no tālvadības pults.

### Iestatiet enerģijas taupīšanu

### Enerģija > Enerģijas taupīšana

• Atlasiet Iesl., lai samazinātu enerģijas patēriņu. Televizors automātiski pielāgos spilgtumu un TV paneļa iestatījumu atbilstoši jūsu izvēlei.

• Atlasiet Izsl. optimālai attēla kvalitātei ar spilgtāku ekrānu. Tas var palielināt enerģijas patēriņu.

# $\overline{66}$ Papildu opcijas

## Audio

Audio preferences valodas iestatīšana

Ātrie iestatījumi > TV opcijas > Papildu opcijas > Audio valoda/Primārais Audio/Sekundārais Audio vai Audio kanāls.

TV kanālos var pārraidīt audio signālu ar vairākām raidījuma valodām. Varat iestatīt vēlamo galveno un papildu audio valodu. Ja ir pieejams audio signāls kādā no šīm valodām, televizorā tiks ieslēgta šī valoda.

## Zilais ekrāns

Ātrie iestatījumi > TV opcijas > Papildu opcijas > Izslēgt zilo ekrānu.

Ieslēgt vai izslēgt zilā ekrāna rādīšanu, ja nav signāla.

## Interaktīvais kanāls

Ātrie iestatījumi > TV opcijas > Papildu opcijas > Interaktīvais kanāls.

Ieslēgt vai izslēgt interaktīvo kanālu.

## MHEG PIN aizsardzība

Ātrie iestatījumi > TV opcijas > Papildu opcijas > MHEG PIN aizsardzība.

Iestatiet, lai ieslēgtu vai izslēgtu MHEG funkcijas aizsardzību ar PIN.

## HBBTV iestatījumi

Ātrie iestatījumi > TV opcijas > Papildu opcijas > HBBTV iestatījumi.

### HbbTV ieslēgšana

HBBTV iestatījumi > Iesl.

### Iestatīt HbbTV vēstures izsekošana

HBBTV iestatījumi> Neizsekot.

Iestatiet opcijas pēc patikas.

### Iestatīt HbbTV sīkdatnes

HBBTV iestatījumi > Sīkdatņu iestatījumi. Iestatiet opcijas pēc patikas.

#### Iestatīt citas opcijas

HBBTV iestatījumi > Pastāvīgā glabāšana, Bloķēt vietņu izsekošanu vai Ierīces ID.

Atlasiet vienu no šīm opcijām un pārslēdziet to uz ieslēgtu vai izslēgtu.

### Atiestatīt HbbTV ierīces ID

HBBTV iestatījumi > Atiestatīt ierīces ID.

Varat atiestatīt televizora unikālo ierīces identifikatoru. Tiks izveidots jauns identifikators. Jūsu ierīces ID tiks aizstāts ar jaunu identifikatoru.

## Freeview Play iestatījumi

Ātrie iestatījumi > TV opcijas > Papildu opcijas > Freeview Play iestatījumi.

Ieslēdziet vai izslēdziet Freeview Play\*. Lai izmantotu Freeview Play, vispirms televizors jāsavieno ar internetu.

Freeview Play nodrošina:

• Skatieties TV pārraides no iepriekšējām septiņām dienām.

• Skatieties televīzijas tiešraidi un pēc pieprasījuma, visu vienuviet bez lietotnes izmantošanas, varat meklēt Freeview Play pārraides TV ceļvedī.

• Skatieties vairāk nekā 70 standarta kanālus un līdz 15 HD kanālus.

• Izmantojiet pakalpojumus pēc pieprasījuma, piemēram, BBC iPlayer, ITV Hub, All 4, Demand 5, BBC NEWS un BBC SPORT.

• Bez līgumiem un ikmēneša maksas.

Detalizētu informāciju, lūdzu, skatiet vietnē <https://www.freeview.co.uk>

\* Freeview Play ir tikai modeļiem Apvienotajā Karalistē.

### **Subtitrs**

Ātrie iestatījumi > TV opcijas > Papildu opcijas > Subtitri.

Digitālajos kanālos raidījumam var būt pieejami subtitri vairākās valodās. Varat iestatīt vēlamo galveno un papildu subtitru valodu. Ja ir pieejami subtitri kādā no šīm valodām, televizorā būs redzami jūsu izvēlētie subtitri.

Nospiediet tālvadības pults pogu Subtitri, lai parādītu subtitru lapu.

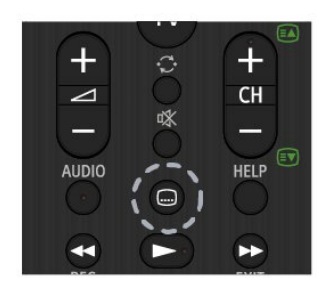

## **Teleteksts**

Ātrie iestatījumi > TV opcijas > Papildu opcijas > Teleteksts.

Dažas digitālās televīzijas raidorganizācijas piedāvā teletekstu vairākās valodās.

Alternatīvi nospiediet tālvadības pults pogu Teleteksts, lai parādītu teleteksta lapu.

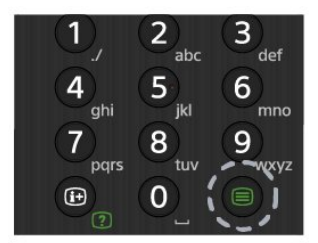

# Taustiņš BISS

Ātrie iestatījumi > TV opcijas > Papildu opcijas > taustiņš BISS.

Iestatiet, lai pievienotu Taustiņu BISS.

## Sistēmas informācija

Ātrie iestatījumi > TV opcijas > Papildu opcijas > Sistēmas informācija.

Lai pārbaudītu informāciju par sistēmu, piemēram, signāla līmeni, frekvenci, pakalpojuma ID utt.

# <span id="page-34-0"></span>6.7 Citi iestatījumi

## Ierīču iestatījumi

Ātrie iestatījumi > TV opcijas > Iestatījumi > Ierīču iestatījumi.

### Par

Lai parādītu šī televizora informāciju vai veiktu televizora atiestatīšanu uz rūpnīcas datiem.

Datums un laiks Pielāgojiet datuma un laika iestatījumus.

### Taimeris

Iestatiet televizora ieslēgšanas vai izslēgšanas taimeri.

### Valoda

Iestatiet vai mainiet izvēlnes valodu.

Tastatūra Iestatīt ekrānā redzamās tastatūras tipu.

### Ievades

Pārdēvējiet ievades nosaukumu un pielāgojiet Consumer Electronic Control (CEC) iestatījumus.

Enerģija Iestatīt taimerus enerģijas taupīšanai.

Attēls Pielāgot attēla iestatījumus

Skana Pielāgot skaņas iestatījumus

### Atmina

Pārbaudīt ierīces atmiņu.

### Sākuma ekrāns

Pielāgot sākuma ekrānu. Varat iespējot vai atiespējot video un audio priekšskatījumu. Pārkārtot lietotnes un spēles. Lasīt atklātā pirmkoda licences.

### Mazumtirdzniecības režīms

Pārslēdziet mazumtirdzniecības režīmu uz Iesl. vai Izsl.. Ja iestatāt mazumtirdzniecības režīmu uz iesl. Varat iestatīt mazumtirdzniecības paziņojuma tipu un demonstrāciju.

Lietotne Google Assistant

<span id="page-35-3"></span>Pielāgot Google Assistant iestatījumus. Tāpat varat skatīt atklātā pirmkoda licences.

### Iebūvētais Chromecast

Pielāgot iebūvētā Chromecast iestatījumus. Varat skatīt atklātā pirmkoda licences un versijas numuru.

### <span id="page-35-1"></span>Ekrānsaudzētājs

Pielāgot ekrānsaudzētāja iestatījumu uz vēlamo.

### Atrašanās vieta

Iestatīt atrašanās vietas statusu.

### Lietojums un diagnostika

Iestatiet uz ieslēgtu, lai automātiski nosūtītu Google diagnostikas informāciju, piemēram, avārijas atskaites un lietojuma datus no jūsu ierīces, lietotnēm un iebūvētā Chromecast.

### <span id="page-35-2"></span>Pieejamība

Aktivizējiet speciālās funkcijas cilvēkiem ar dzirdes un redzes traucējumiem.

### Atkārtoti sāknēt

Atkārtoti sāknējiet televizoru, lai iegūtu labāku veiktspēju, kad nepieciešams.

## Tālvadības pults un aksesuāri

Ātrie iestatījumi > TV opcijas > Iestatījumi > Tālvadības pults un aksesuāri.

Varat atlasīt saglabāto Bluetooth savienojumu no saraksta.

Ja nevarat atrast savu aksesuāru, atlasiet Pievienot aksesuāru, lai meklētu Bluetooth savienojumus.

## <span id="page-35-0"></span> $\overline{6.8}$ Atkārtoti sāknēt

Ātrie iestatījumi > TV opcijas > Iestatījumi > Ierīču iestatījumi > Atkārtoti sāknēt.

### Piezīme.

• Pirms restartēšanas atvienojiet ārējo USB cieto disku.

• Pāris sekundes uzgaidiet, televizors restartēsies

automātiski.

Šādi no atmiņas tiks izdzēsti nevajadzīgi dati un informācija.

Ja lietotņu darbināšanas laikā televizors strādā lēni, piemēram, nesinhronizējas video un audio vai lietotne strādā lēni, restartējiet datoru, lai uzlabotu veiktspēju.

### 6.9

# Rūpnīcas atiestatīšana

Visu iestatījumu atiestatīšana uz sākotnējiem TV iestatījumiem

Ātrie iestatījumi > TV opcijas > Iestatījumi > Ierīču iestatījumi. > Par > Rūpnīcas atiestatīšana.

Tas izdzēsīs visus datus no jūsu ierīces iekšējās atmiņas, tai skaitā jūsu Google kontu, sistēmas lietotņu datus, lejupielādētās lietotnes un iestatījumus. Visi iestatījumi tiks atiestatīti un instalētie kanāli tiks dzēsti.

# $6.10$ Pulksteņa un valodas iestatījumi

## Izvēlnes valoda

TV izvēlnes valodas maiņa

Ātrie iestatījumi > TV opcijas > Iestatījumi > Ierīču iestatījumi > Valoda.

## Audio valoda

Audio preferences valodas iestatīšana

Ātrie iestatījumi > TV opcijas > Papildu opcijas > Audio valoda/Primārais Audio/Sekundārais Audio vai Audio kanāls.

TV kanālos var pārraidīt audio signālu ar vairākām raidījuma valodām. Varat iestatīt vēlamo galveno un papildu audio valodu. Ja ir pieejams audio signāls kādā no šīm valodām, televizorā tiks ieslēgta šī valoda.

## Pulkstenis

Ātrie iestatījumi > TV opcijas > Iestatījumi > Ierīču iestatījumi > Datums un laiks.

### Automātiska pulksteņa koriģēšana

Automātisks datums un laiks > Lietot tīkla norādīto laiku.

• Televizora pulksteņa standarta iestatījums ir Automātiski. Informācija par laiku tiek saņemta no apraidītās UTC – koordinētā universālā laika informācijas.

### Manuāla pulksteņa koriģēšana

Automātisks datums un laiks > Izsl..

Atlasiet Iestatīt datumu un Iestatīt laiku , lai pielāgotu vērtību.

### Piezīme.

• Ja neviens no automātiskajiem iestatījumiem laiku nerāda pareizi, varat iestatīt laiku manuāli. • Ja plānojat ierakstus atbilstoši TV ceļvedim, iesakām nemainīt laiku un datumu manuāli.

### Reģiona laika joslas vai laika nobīdes iestatīšana

Datums un laiks > Iestatīt laika joslu.

Atlasiet vēlamo laika joslu.

Iestatiet attēlojamā laika formātu

Datums un laiks > Izmantot 24 stundu formātu.

Iestatiet 24 stundu laika formātu, ja vēlaties.

## Taimeris

Televizora ieslēgšanas vai izslēgšanas taimera iestatīšana

Ātrie iestatījumi > TV opcijas > Iestatījumi > Ierīču iestatījumi > Taimeris.

Iestatiet Ieslēgšanās laika tipu vai Izslēgšanās laika tipu uz Izsl., Iesl. vai Vienreiz.

# <span id="page-37-2"></span><span id="page-37-0"></span>7 Palīdzība un atbalsts

### <span id="page-37-1"></span>7.1

# Traucējummeklēšana

# Ieslēgšana un tālvadības pults

### Nevar ieslēgt televizoru:

• Atvienojiet strāvas vadu no kontaktligzdas. Uzgaidiet vienu minūti, pēc tam pievienojiet atpakaļ.

• Pārliecinieties, ka strāvas vads ir droši pievienots.

### Čīkstoša skaņa ieslēgšanas vai izslēgšanas brīdī

Ieslēdzot, izslēdzot vai iestatot televizoru gaidstāves režīmā, no tā pamatnes atskan čīkstoša skaņa. Čīkstoša skaņa rodas, kad televizora korpuss izplešas un saraujas, televizoram atdziestot un uzsilstot. Tas neietekmē darbību.

### Televizors neatbild uz tālvadības pults komandām

Televizoram nepieciešams laiks, lai ieslēgtos. Šajā laikā televizors neatbild uz tālvadības pults vai televizora pogu izmantošanu. Šī ir normāla darbība. Ja televizors joprojām neatbild uz tālvadības pults komandām, varat pārbaudīt, vai tālvadības pults darbojas, izmantojot mobilā tālruņa kameru. Iestatiet tālruni kameras režīmā un notēmējiet tālvadības pulti uz kameras objektīvu. Ja, nospiežot jebkuru tālvadības pults taustiņu, ievērojat infrasarkanās LED mirgoņu kamerā, tālvadības pults darbojas. Jāveic televizora pārbaude.

Ja neievērojat mirgoņu, tālvadības pults, iespējams, ir bojāta, vai tai ir izlādējušās baterijas.

Šo tālvadības pults pārbaudi nevar veikt, ja tālvadības pults ir savienota pārī ar televizoru bezvadu tīklā.

### Pēc Sony startēšanas ekrāna attēlošanas televizors pārslēdzas atpakaļ gaidstāves režīmā

Kad televizors ir gaidstāves režīmā, tiek attēlots Sony startēšanas ekrāns, pēc tam televizors pārslēdzas atpakaļ gaidstāves režīmā. Tā ir normāla parādība. Kad televizors tiek atslēgts un pēc tam pieslēgts strāvas padevei, startēšanas ekrāns tiek attēlots nākamajā ieslēgšanas reizē. Lai ieslēgtu televizoru no gaidstāves režīma, nospiediet tālvadības pults vai televizora taustiņu Gaidstāve / ieslēgts.

### Gaidstāves lampiņa turpina mirgot

Atvienojiet strāvas vadu no kontaktligzdas. Uzgaidiet 5 minūtes un pieslēdziet

atpakaļ. Traucējummeklēšanas informāciju varat skatīt arī sadaļā "Bieži uzdotie jautājumi" mūsu atbalsta vietnē.

http://www.sony.net/androidtv-faq/

# Kanāli

### Instalēšanas laikā nav atrasts neviens digitālais kanāls.

Skatiet tehniskās specifikācijas, lai pārliecinātos, ka jūsu televizors atbalsta DVB-T vai DVB-C jūsu valstī. Pārliecinieties, ka visi vadi ir pareizi savienoti un ka izvēlēts pareizais tīkls.

### Kanālu sarakstā nav iepriekš instalēto kanālu

Pārliecinieties, ka izvēlēts pareizais kanālu saraksts.

# Attēls

### Nav attēla/izkropļots attēls

• Pārliecinieties, ka antena ir pareizi pievienota televizoram.

• Pārliecinieties, ka pareizā ierīce ir izvēlēta kā displeja avots.

• Pārliecinieties, ka ārējā ierīce vai avots ir pareizi pievienots.

### Skaņa ir, bet nav attēla

• Pārslēdziet uz citiem video avotiem un pēc tam atpakaļ uz pašreizējo avotu, pēc tam veiciet attēla stila atjaunošanu attēla iestatījumos vai rūpnīcas atiestatīšanu vispārīgo iestatījumu opcijā.

### Slikta antenas uztveršana

• Pārliecinieties, ka antena ir pareizi pievienota televizoram.

• Skaļi skaļruņi, nezemētas audio ierīces, neona gaismas, augstas ēkas un citi lieli objekti var ietekmēt uztveršanas kvalitāti. Ja iespējams, mēģiniet uzlabot uztveršanas kvalitāti, mainot antenas virzienu vai pārvietojot ierīces tālāk no televizora.

• Ja uztveršana ir slikta tikai vienam kanālam, precīzi noskaņojiet šo kanālu.

### Slikts attēls no ierīces

• Pārliecinieties, ka ierīce ir pareizi pievienota. Pārliecinieties, ka ierīces izejas video iestatījumam ir iespējami augstākā izšķirtspēja, ja pieejams.

• Atjaunojiet attēla stilu vai mainiet uz citu attēla stilu.

### Attēla iestatījumi pēc noteikta laika tiek mainīti

Pārliecinieties, ka Mazumtirdzniecības režīms ir iestatīts uz Izsl. . Varat mainīt un saglabāt iestatījumus šajā režīmā.

### Parādās tirdzniecības reklāmkarogs

Pārliecinieties, ka Mazumtirdzniecības režīms ir iestatīts uz Izsl. . Nospiediet Ātrie iestatījumi > TV opcijas > Iestatījumi > Ierīču iestatījumi > Mazumtirdzniecības režīms un nospiediet OK (Labi)

### Attēls neiekļaujas ekrānā

- Mainiet uz citu attēla formātu.
- Nomainiet Parādīšanas režīms uz Automātiski.

Attēla novietojums ir nepareizs

<span id="page-38-0"></span>• Attēla signāli no dažām ierīcēm, iespējams, neatbilst ekrānam. Pārbaudiet signāla izvadi no izvades ierīces.

• Nomainiet Parādīšanas režīms uz Automātiski.

### Datora attēls nav stabils

• Pārliecinieties, ka jūsu datoram ir iestatīta atbalstīta izšķirtspēja un atsvaidzes intensitāte.

• Pārliecinieties, ka HDMI video avots nav atbalstīts HDR saturs.

## Skana

### Nav skaņas vai slikta skaņas kvalitāte

Ja netiek noteikts audio signāls, televizors automātiski izslēdz audio izvadi - tas nenozīmē, ka radusies atteice.

• Pārliecinieties, ka skaņas iestatījumi ir pareizi.

• Pārliecinieties, ka visi vadi ir pareizi savienoti.

• Pārliecinieties, ka skaļums nav izslēgts vai iestatīts kā nulle.

• Pārliecinieties, ka televizora audio izvade ir pievienota mājas kinozāles audio izvadei. Skanai jāskan no HTS skalruniem.

• Dažām ierīcēm var būt manuāli jāiespējo HDMI audio izvade. Ja HDMI audio jau ir iespējota, taču joprojām neskan skaņa, mēģiniet mainīt ierīces digitālo skaņas formātu uz PCM (impulsa koda modulācija). Skatiet ierīces pavaddokumentāciju, lai iegūtu norādījumus.

## HDMI un USB

### HDMI

• Ņemiet vērā, ka HDCP (aizsardzība pret platjoslas digitālā satura kopēšanu) atbalsts var aizkavēt satura attēlošanu no HDMI ierīces.

• Ja televizors neatpazīst HDMI ierīci un attēls netiek parādīts, pārslēdziet avotu no vienas ierīces uz citu un atpakaļ.

• Ja HDMI pievienotās ierīces attēls un skaņa ir izkropļoti, pievienojiet ierīci pie cita HDMI porta un restartējiet avota ierīci.

• Ja rodas saraustīti skaņas pārtraukumi, pārliecinieties, ka izvades iestatījumi no HDMI ierīces ir pareizi.

• Ja izmantojat HDMI-DVI adapteri vai HDMI-DVI vadu, pārliecinieties, ka papildu audio vads ir pievienots AUDIO IN ieejai (tikai mini spraudnis), ja tāds ir pieejams.

### HDMI EasyLink nedarbojas

• Pārliecinieties, ka jūsu HDMI ierīces ir HDMI-CEC saderīgas. EasyLink funkcijas darbojas tikai ar ierīcēm, kas ir saderīgas ar HDMI-CEC.

### Nav redzama skaļuma ikona

• Kad ir pievienota HDMI-CEC audioierīce un izmantojat televizora tālvadības pulti, lai noregulētu skaļuma līmeni no ierīces, šāda darbība ir normāla. Netiek parādīti fotoattēli, video un mūzika no USB ierīces

• Pārliecinieties, ka USB atmiņas ierīce ir iestatīta kā saderīga ar lielapjoma atmiņas klasi, kā aprakstīts atmiņas ierīces dokumentācijā.

• Pārliecinieties, ka USB atmiņas ierīce ir saderīga ar televizoru.

• Pārliecinieties, ka televizors atbalsta skaņas un attēla failu formātus.

### Saraustīta USB failu atskanošana

• USB atmiņas ierīces pārsūtīšanas veiktspēja, iespējams, ierobežo datu pārsūtīšanas ātrumu uz televizoru, izraisot sliktu atskaņošanas kvalitāti.

## Tīkls

### Wi-Fi tīkls nav atrasts vai ir izkropļots

• Mikroviļņu krāsnis, DECT bezvadu tālruņi un citas tuvumā esošas Wi-Fi 802.11b/g/n ierīces var radīt traucējumus bezvadu tīklā.

• Pārliecinieties, vai ugunsmūri jūsu tīklā ļauj piekļūt televizora bezvadu savienojumam.

• Ja mājas bezvadu tīkls nedarbojas pareizi, mēģiniet uzstādīt vadu tīklu.

### Nedarbojas internets

• Ja savienojums ar maršrutētāju ir izveidots pareizi, pārbaudiet maršrutētāja savienojumu ar internetu.

• Jūsu maršrutētājs (platjoslas maršrutētājs), iespējams, ir nepareizi iestatīts, lai izveidotu savienojumu ar jūsu interneta pakalpojumu sniedzēju (piemēram, nepareizs PPPoE iestatījums). Lai pareizi iestatītu maršrutētāju, skatiet maršrutētāja instrukciju rokasgrāmatu vai tīmekļa vietni, vai arī sazinieties ar maršrutētāja ražotāju. Ja jums ir neskaidrība par jūsu maršrutētāja iestatīšanas informāciju (piemēram, konta nosaukumu un paroli), konsultējieties ar pakalpojumu sniedzēju.

• Televizors, iespējams, nevarēs izveidot savienojumu ar internetu, ja jūsu televizorā iestatīts nepareizs laiks. Lūdzu, pārbaudiet laika iestatījumus.

### Datora un interneta savienojums ir lēns

• Sk. bezvadu maršrutētāja lietošanas rokasgrāmatā pieejamo informāciju par darbības rādiusu, datu pārsūtīšanas ātrumu un citiem ar signāla kvalitāti saistītajiem faktoriem.

• Savienojiet maršrutētāju ar ātrdarbīgu interneta pieslēgumu.

### DHCP

• Ja savienojums neizdodas, varat pārbaudīt maršrutētāja iestatījumu DHCP (Dinamiskā resursdatora konfigurācijas protokols). DHCP jābūt ieslēgtam.

# <span id="page-39-3"></span>Bluetooth

### Nevar izveidot savienojumu pārī

• Pārliecinieties, vai ierīce ir savienošanas režīmā. Skatiet ierīces lietotāja rokasgrāmatu.

• Novietojiet bezvadu skaļruni pēc iespējas tuvāk televizoram.

• Mēģinājums savienot pārī vairākas ierīces ar televizoru vienlaikus var neizdoties.

### Zudis Bluetooth savienojums

• Novietojiet bezvadu skaļruni 5 metru diapazonā no televizora.

### Bluetooth audio un video sinhronizācija

• Pirms iegādāties bezvadu Bluetooth skaļruni, uzziniet par tā audio vai video sinhronizācijas kvalitāti, kas parasti tiek dēvēta par lūpu sinhronizāciju. Visas Bluetooth ierīces nedarbojas pareizi. Lūdziet padomu savam izplatītājam.

## Nepareiza izvēlnes valoda

### Mainiet atpakaļ uz savu valodu.

**1 -** Nospiediet HOME (Sākums), lai atgrieztos sākuma ekrānā.

- **2** Nospiediet Ātrie iestatījumi.
- **3** Nospiediet navigācijas taustiņu uz leju 4 reizes un nospiediet OK (Labi).
- **4** Nospiediet navigācijas taustiņu uz leju 3 reizes un nospiediet OK (Labi).
- **5** Atlasiet savu valodu un nospiediet OK (Labi).
- **6** Nospiediet EXIT (Iziet), lai aizvērtu izvēlni.

## <span id="page-39-0"></span> $\overline{72}$ Atbalsta vietne

Lai iegūtu jaunāko informāciju un tiešsaistes palīdzības celvedi,

apmeklējiet Sony atbalsta tīmekļa vietni:

<span id="page-39-2"></span>https://www.sony.eu/support

# <span id="page-39-1"></span>7.3 Lietošanas nosacījumi

### Megapikseļu īpašības

Šim TV izstrādājumam ir liels skaits krāsu pikseļu. Lai gan tā efektīvie pikseļi ir 99,999% vai vairāk, uz ekrāna pastāvīgi var parādīties melni vai spilgti gaismas punkti (sarkani, zaļi vai zili). Tā ir displeja struktūras īpašība (vispārpieņemtu nozares standartu ietvaros), nevis nepareiza darbība.

Eiropa – ES atbilstības deklarācija / Apvienotās Karalistes atbilstības deklarācija

Šī ierīce atbilst radio aprīkojuma direktīvas (2014/53/ES) vai 2017. gada radio aprīkojuma noteikumu (Apvienotajā Karalistē) galvenajām prasībām. Pielietotas tālāk minētās testa metodes, lai apstiprinātu atbilstību radio aprīkojuma direktīvas galvenajām prasībām.

Šī ierīce ir atbilstīga arī Erp direktīvai (2009/125/EK) un elektroenerģijas produktu ekoloģiskā dizaina un enerģijas informācijas (pielikums) (ES pamešanas) 2019. gada noteikumiem (Apvienotajā Karalistē), kā arī RoHS direktīvai (2011/65/ES) 2012. gada noteikumiem par ierobežojumiem attiecībā uz noteiktu bīstamu vielu izmantošanu elektriskajās un elektroniskajās ierīcēs (Apvienotajā Karalistē).

Ja vēlaties iegūt šī televizora oriģinālās atbilstības deklarācijas kopiju, apmeklējiet šo tīmekļa vietni https://www.sony.eu/support

### Paziņojums par radiācijas iedarbību:

šis aprīkojums ir atbilstīgs CE radiācijas iedarbības ierobežojumiem, kas noteikti nekontrolējamā vidē.

Šis aprīkojums ir jāuzstāda un jāizmanto ar minimāli 20 cm attālumu starp izstarotāju un cilvēkiem.

ES frekvences, režīmi un maksimālā pārraides jauda ir sniegta tālāk:

- 2400-2483,5 MHz: < 20 dBm (EIRP)
- 5150-5250 MHz: < 23 dBm (EIRP)
- 5250-5350MHz: < 23 dBm (EIRP)
- 5470-5725MHz: < 30 dBm (EIRP)
- 5725-5875MHz: < 13,98 dBm (EIRP)

Šī ierīce ir paredzēta tikai izmantošanai iekštelpās, darbojoties 5150 līdz 5350 MHz frekvenču diapazonā.

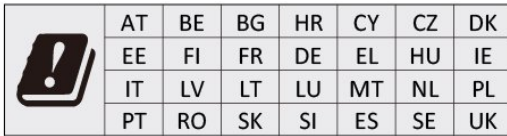

# $\overline{74}$ Autortiesības

# **HDMI**

Termini HDMI, HDMI High-Definition Multimedia Interface, un HDMI logotips ir HDMI Licensing Administrator, Inc. preču zīmes vai reģistrētas preču zīmes.

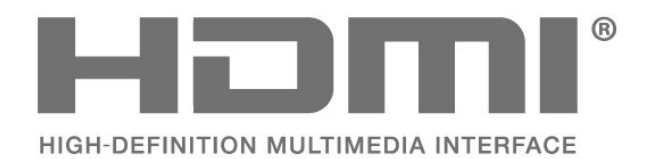

# Dolby Audio

Dolby, Dolby Audio un dubultā D simbols ir Dolby Laboratories Licensing Corporation preču zīmes. Ražots ar Dolby Laboratorisks licenci. Konfidenciāli nepublicēti darbi. Autortiesības © 1992-2021 Dolby Laboratories. Visas tiesības paturētas.

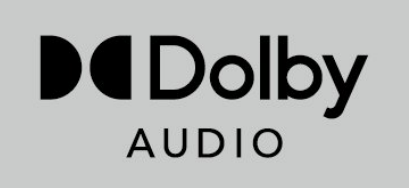

# <span id="page-40-0"></span>**HEVC**

To sedz viena vai vairākas HEVC patentu prasības, kas norādītas vietnē patentlist.accessadvance.com.

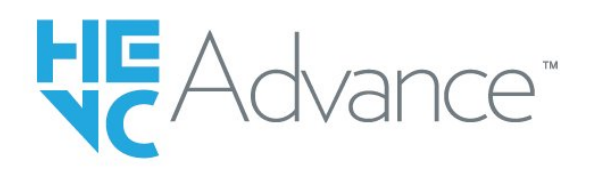

## Wi-Fi Alliance

Wi-Fi CERTIFIED® logotips ir Wi-Fi Alliance® reģistrēta preču zīme.

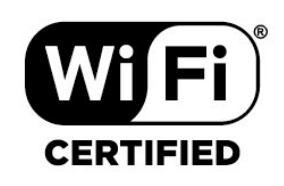

# Kensington

(ja piemērojams)

Kensington un Micro Saver ir ACCO World corporation ASV reģistrētās preču zīmes ar citās pasaules valstīs izsniegtām reģistrācijām un iesniegumiem, kas ir izskatīšanas stadijā.

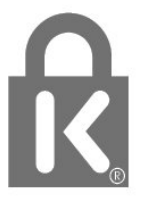

# Citas preču zīmes

Visas pārējās reģistrētās un nereģistrētās preču zīmes ir to attiecīgo īpašnieku īpašums.

## 7.5 Atruna

Atruna par trešo pušu piedāvātajiem pakalpojumiem un/vai programmatūru

Trešo pušu piedāvātos pakalpojumus un/vai programmatūru var mainīt, aizkavēt vai pārtraukt bez iepriekšēja brīdinājuma. Sony neuzņemas nekādu atbildību šādās situācijās.

# <span id="page-41-0"></span>Alfabētiskais rādītājs

### A

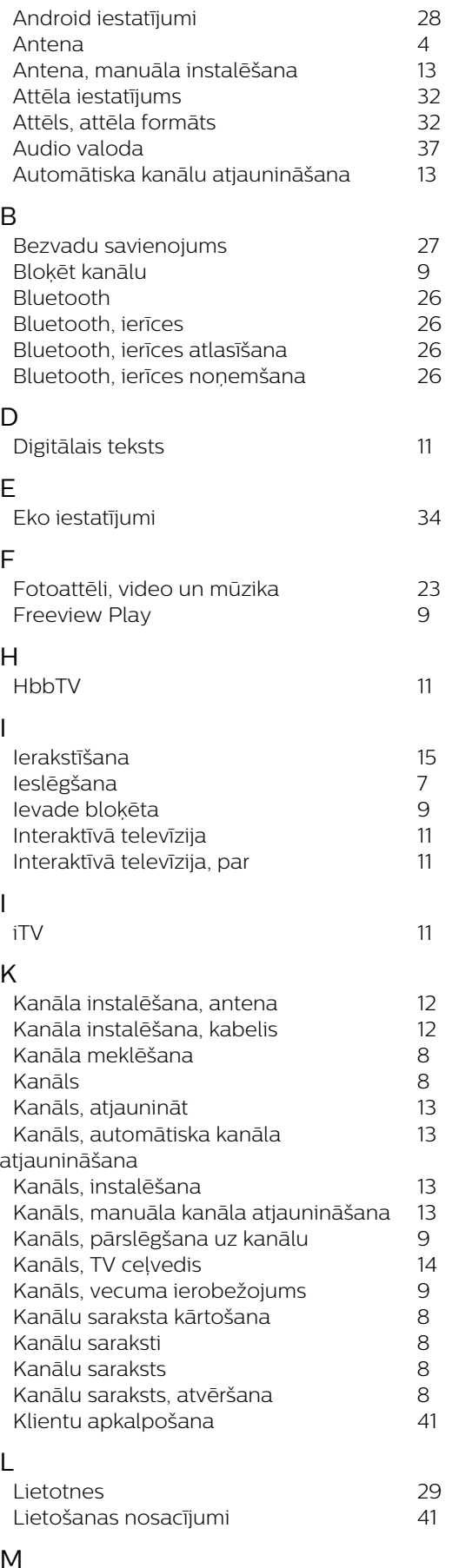

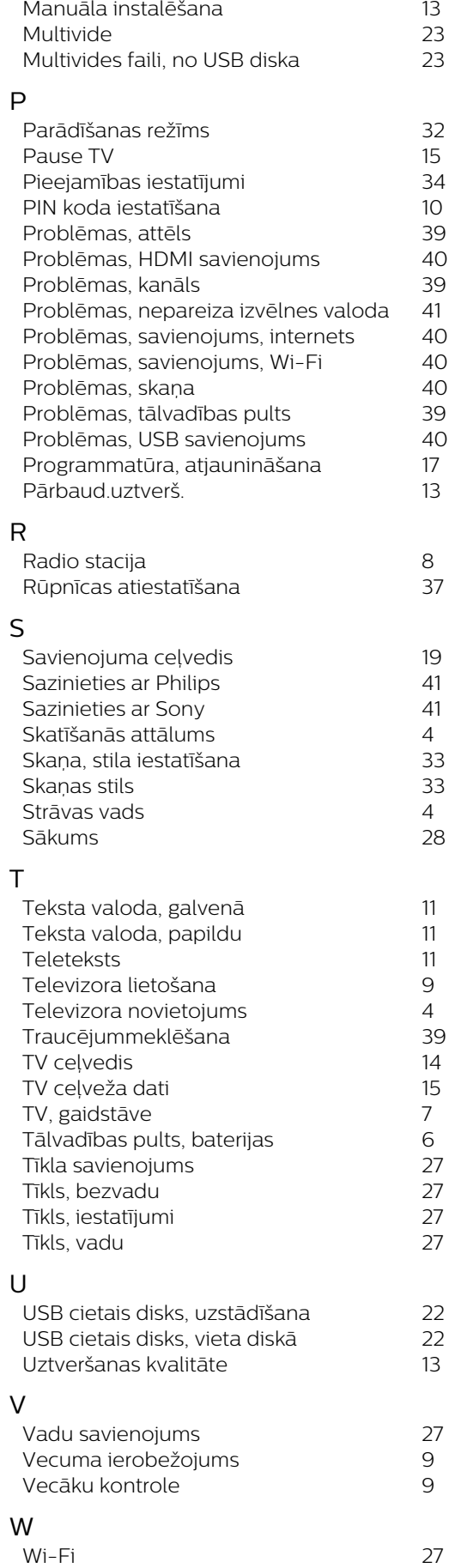

M